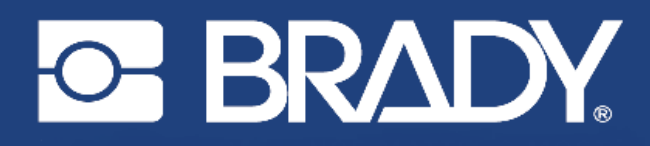

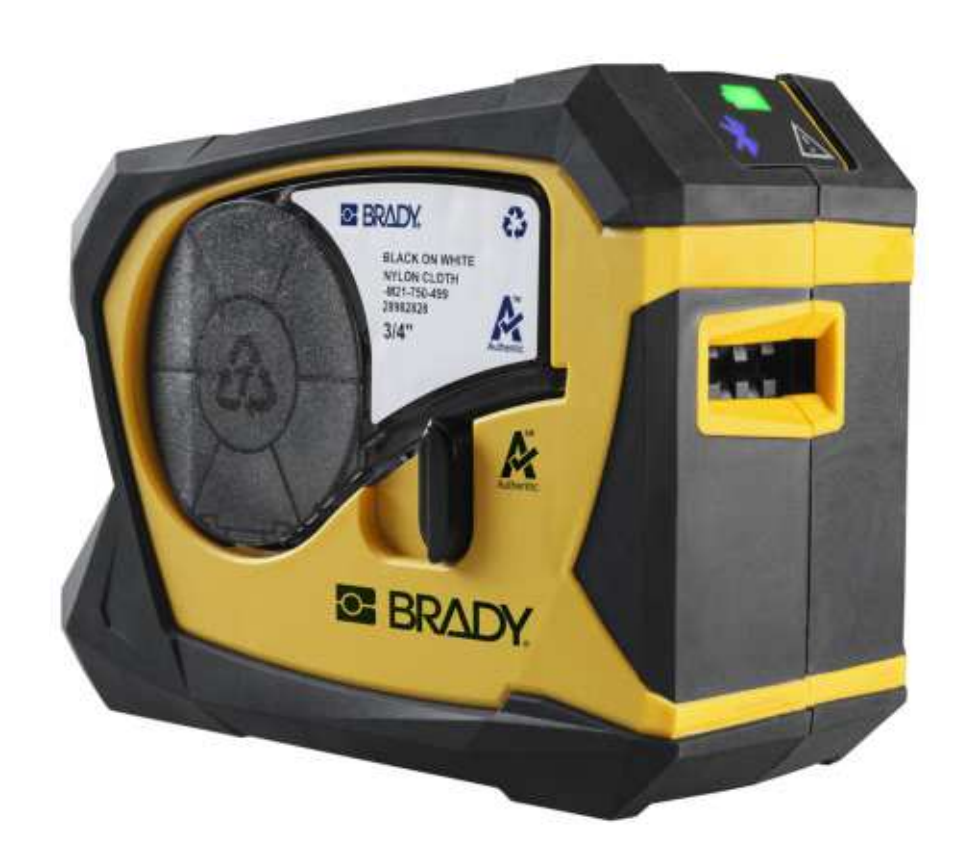

# **M211 LABEL PRINTER**

Manual do utilizador

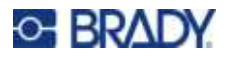

# **Direitos de autor e marcas**

#### **Exclusão de responsabilidade**

Este manual é propriedade da Brady Worldwide, Inc. (doravante designada por «Brady») e pode ser revisto periodicamente sem aviso prévio. A Brady rejeita qualquer acordo de fornecimento dessas revisões ao utilizador, se as houver.

Este manual está protegido por direitos de autor com todos os direitos reservados. Nenhuma parte deste manual pode ser copiada ou reproduzida por quaisquer meios sem o prévio consentimento por escrito da Brady.

Embora tenham sido tomadas todas as precauções na elaboração deste documento, a Brady não assume qualquer responsabilidade perante qualquer parte por quaisquer perdas ou danos causados por erros ou omissões ou por declarações resultantes de negligência, acidente ou qualquer outra causa. A Brady também não assume qualquer responsabilidade resultante da aplicação ou utilização de qualquer produto ou sistema aqui descrito; nem qualquer responsabilidade por danos acidentais ou consequentes resultantes da utilização deste documento. A Brady rejeita todas as garantias de comerciabilidade ou adequação a um determinado fim.

A Brady reserva-se o direito de fazer alterações sem aviso prévio a qualquer produto ou sistema aqui incluído, de modo a melhorar a sua fiabilidade, função ou conceção.

#### **Marcas comerciais**

M211 é uma marca comercial da Brady Worldwide, Inc.

Microsoft, Windows, Excel, Access e SQL Server são marcas comerciais registadas da Microsoft Corporation.

Qualquer marca ou nome de produto referido neste manual é uma marca (™) ou marca registada (<sup>®</sup>) das respetivas empresas ou organizações.

© 2022 Brady Worldwide, Inc. Todos os direitos reservados.

Y5067197

Revisão A

Brady Worldwide, Inc. 6555 West Good Hope Road Milwaukee, WI 53223 [bradyid.com](www.bradycorp.com)

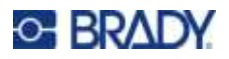

# **Garantia Brady**

Os nossos produtos são comercializados tendo como pressuposto que o comprador irá testá-los em utilização prática e determinar a sua adaptabilidade às utilizações previstas. A Brady garante ao comprador que os seus produtos estão isentos de defeitos relativamente a materiais e a mão de obra, mas limita as suas obrigações, ao abrigo da presente garantia, à substituição do produto caso a Brady considere que o mesmo estava defeituoso no momento da venda. A presente garantia não abrange as pessoas que obtenham o produto do comprador.

A PRESENTE GARANTIA SUBSTITUI QUALQUER OUTRA GARANTIA, EXPRESSA OU IMPLÍCITA, INCLUINDO, ENTRE OUTRAS, QUALQUER GARANTIA IMPLÍCITA DE COMERCIALIZAÇÃO OU ADEQUAÇÃO A UM FIM ESPECÍFICO E QUALQUER OBRIGAÇÃO OU RESPONSABILIDADE POR PARTE DA BRADY. A BRADY NÃO SERÁ RESPONSÁVEL, EM NENHUMA CIRCUNSTÂNCIA, POR QUALQUER PERDA, DANO, CUSTO OU DANOS CONSEQUENCIAIS DE QUALQUER TIPO DECORRENTE DA UTILIZAÇÃO OU DA INCAPACIDADE DE UTILIZAÇÃO DOS PRODUTOS DA BRADY.

# **Segurança e ambiente**

Leia e compreenda este manual antes de utilizar a impressora M211 pela primeira vez. Este manual descreve todas as funções principais da impressora M211.

# **Assistência técnica e registo**

# **Informações de contacto**

Para reparação ou assistência técnica, localize o seu centro de Assistência Técnica local da Brady ao aceder aos seguintes sites:

- ï **Estados Unidos:** [bradyid.com/techsupport](www.bradyid.com/techsupport)
- ï **Canadá:** [bradycanada.ca/contact-us](http://www.bradycanada.ca/contact-us)
- ï **México:** [bradyid.com.mx/es-mx/contacto](www.bradyid.com.mx/es-mx/contacto)
- ï **América Latina:** [bradylatinamerica.com/es-mx/soporte-técnico](http://www.bradylatinamerica.com/es-mx/soporte-técnico)
- **Europa:** [bradyeurope.com/services](www.bradyeurope.com/services)
- ï **Austrália:** [bradyid.com.au/technical-support](www.bradyid.com.au/en-au/supportlanding)
- ï **Ásia-Pacífico:** [brady.co.uk/landing-pages/global-landing-page](www.brady.co.uk/landing-pages/global-landing-page)

### **Informações de registo**

Para registar a sua impressora, aceda ao seguinte site:

bradycorp.com/register

### **Retorno**

Se, por algum motivo, necessitar de devolver o produto, contacte a Assistência Técnica da Brady para obter informações sobre a devolução.

# **Convenções do documento**

Ao utilizar este manual, é importante que compreenda as convenções utilizadas ao longo do documento.

- ï Todas as ações do utilizador são indicadas por texto a **negrito**.
- ï As referências a menus, janelas, botões e ecrãs são indicadas por texto em *itálico*.

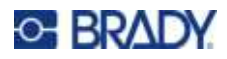

# Índice

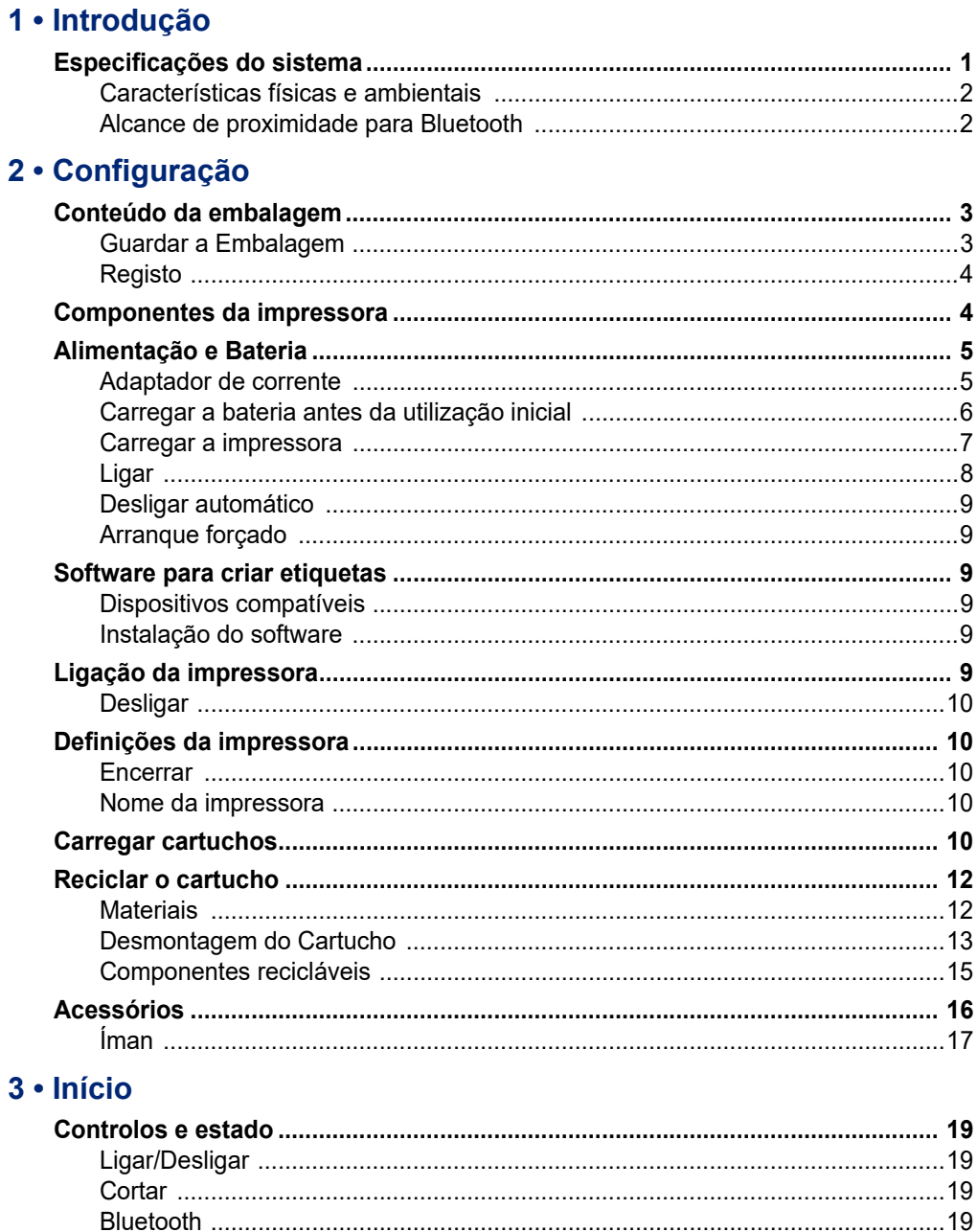

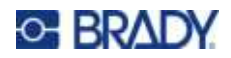

# 4 · Manutenção

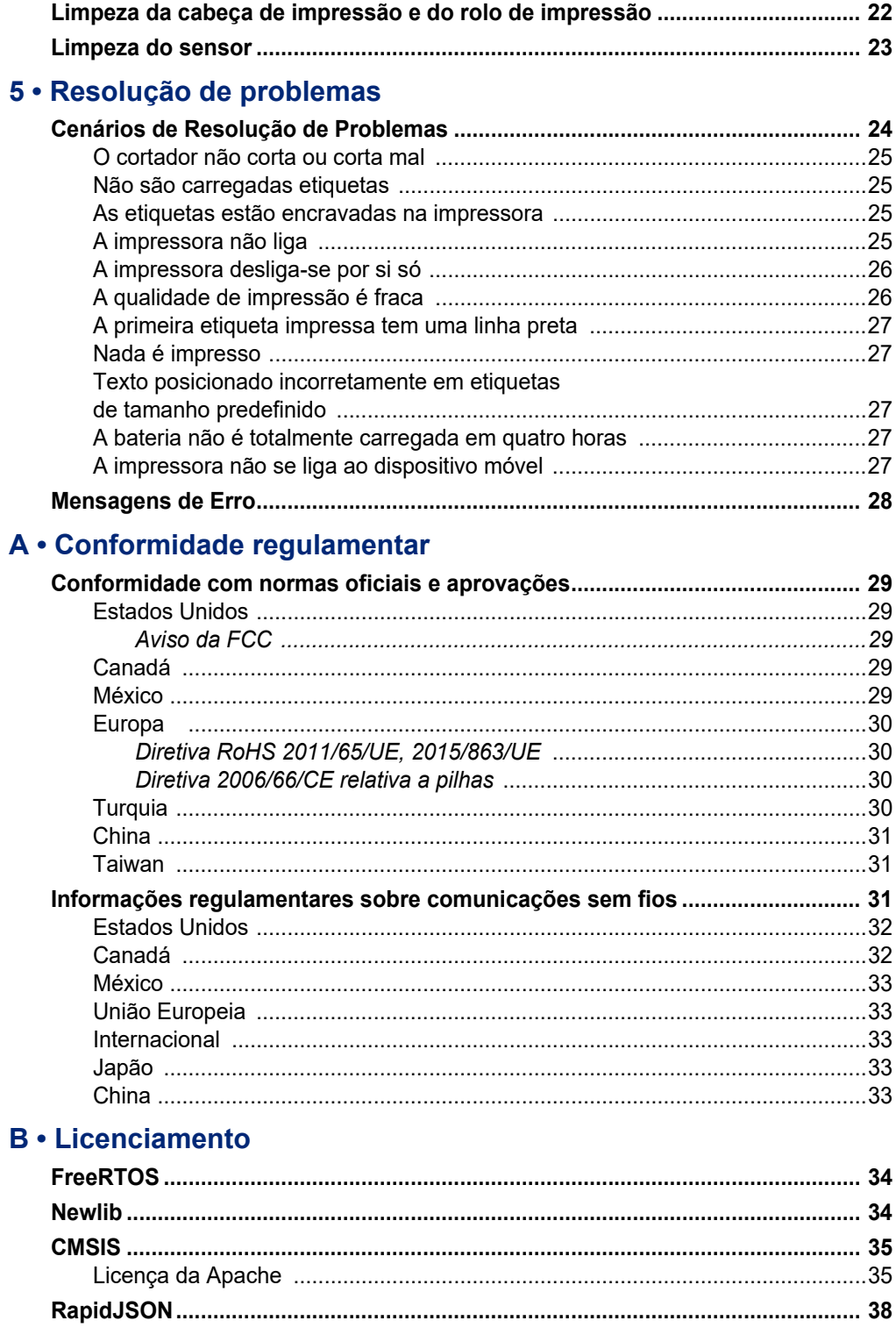

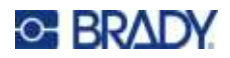

# <span id="page-6-0"></span>**1 Introdução**

Imprima etiquetas com a aplicação móvel Etiquetas Expresso Brady e a impressora de etiquetas M211. A impressora M211 inclui as seguintes características:

- $\cdot$  Resiste a uma queda de 1,8 m (6 pés).
- Resistente a esmagamento até 113,4 kg (250 lb).
- **·** Resistência ao impacto de qualidade militar.
- ï Utiliza cartuchos de impressão da série M21.
- Cortador de etiquetas automático.
- Compatível com Bluetooth<sup>®</sup> Low Energy 5.0.
- Compacto e leve, com  $0,5$  kg  $(1,2 \text{ lb})$ .
- Imprime 100 etiquetas por dia.
- Bateria de iões de lítio interna.

# <span id="page-6-1"></span>**Especificações do sistema**

A impressora M211 possui as seguintes especificações:

- Peso: 0,54 kg (1,2 lb) (com cartucho de etiquetas).
- · Mecanismo de impressão por transferência térmica, 203 dpi.
- · Largura de impressão: 16 mm (0,63") máxima.
- ï Comprimento de impressão para as etiquetas: 914 mm (36") máxima.
- · Largura do revestimento: 22,2 mm (0,875") máxima.
- $\cdot$  Larguras da etiqueta de 6,4 mm (0,235") a 19 mm (0,75").
- Altura mínima da etiqueta: 5,99 mm (0,236").
- Imprime até 300 etiquetas por carga de bateria.
- Velocidade de impressão: até 15,2 mm/s (0,6 pol./s).
- Bateria de iões de lítio interna, 1100 mAh.

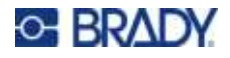

# <span id="page-7-2"></span>**Características físicas e ambientais**

A impressora M211 conta com as seguintes características físicas e ambientais.

<span id="page-7-0"></span>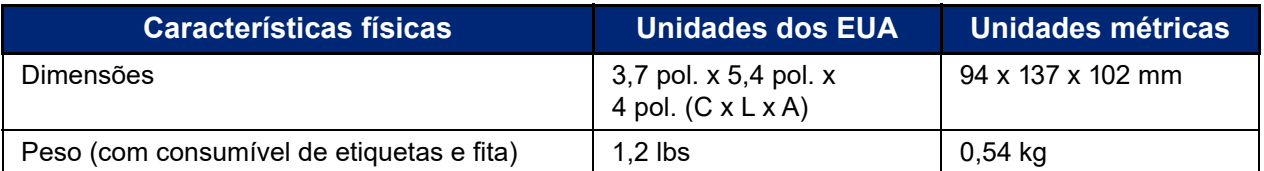

**Nota:** O quadro que se segue refere-se apenas à impressora M211. O desempenho dos consumíveis pode variar.

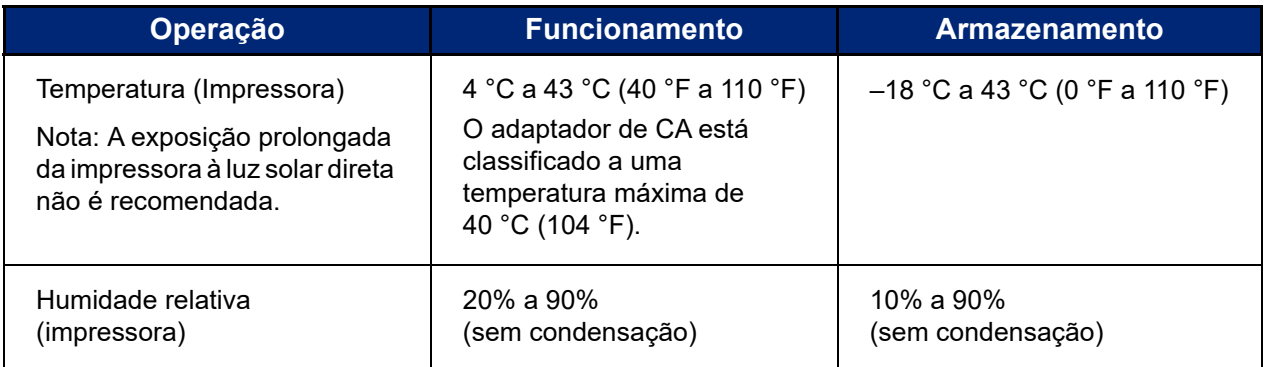

# <span id="page-7-1"></span>**Alcance de proximidade para Bluetooth**

A impressora M211 deve estar a menos de 19,8 m (65 pés) do dispositivo para captar o sinal de Bluetooth.

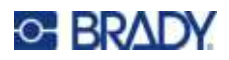

# <span id="page-8-0"></span>**2 Configuração**

# <span id="page-8-1"></span>**Conteúdo da embalagem**

Os artigos que se seguem estão incluídos na embalagem padrão M211:

- · Impressora M211 com bateria interna. (Bateria não está acessível. Contacte a Assistência Técnica da Brady para obter assistência.)
- Adaptador de CA
- ï Cabo USB-C para utilização com adaptador de corrente
- Acoplador USB-C para A
- Cartucho de etiquetas M21-750-499
- Guia de início rápido

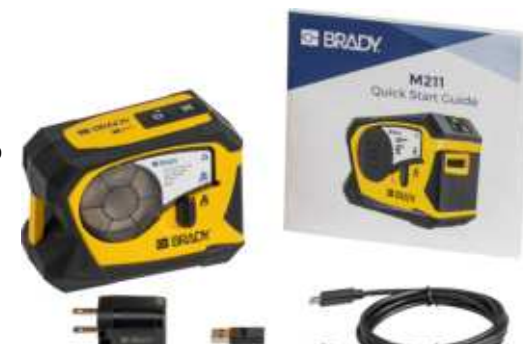

**América do Norte**

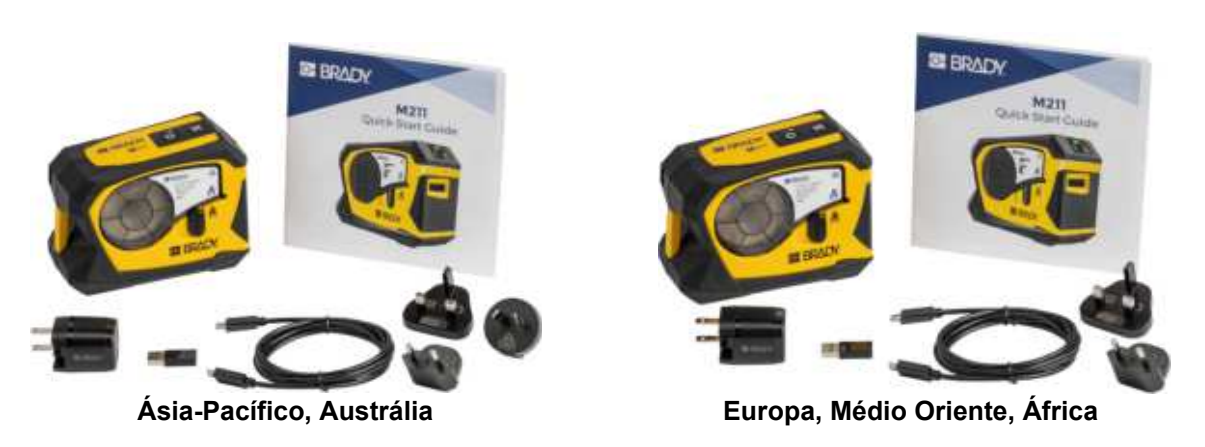

### <span id="page-8-2"></span>**Guardar a Embalagem**

Guarde a embalagem da sua impressora M211 no caso de precisar de devolver a impressora e os acessórios ao fornecedor.

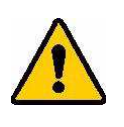

CUIDADO! Ao devolver a impressora, informe-se junto do seu operador de transporte sobre os regulamentos de expedição distritais, federais, municipais e internacionais relativos à bateria de iões de lítios instalada na impressora.

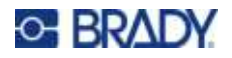

# <span id="page-9-0"></span>**Registo**

[Registe a sua impressora online em w](www.bradyid.com/bmp71)ww.bradycorp.com/register e obtenha assistência e atualizações gratuitas para o seu produto!

# <span id="page-9-1"></span>**Componentes da impressora**

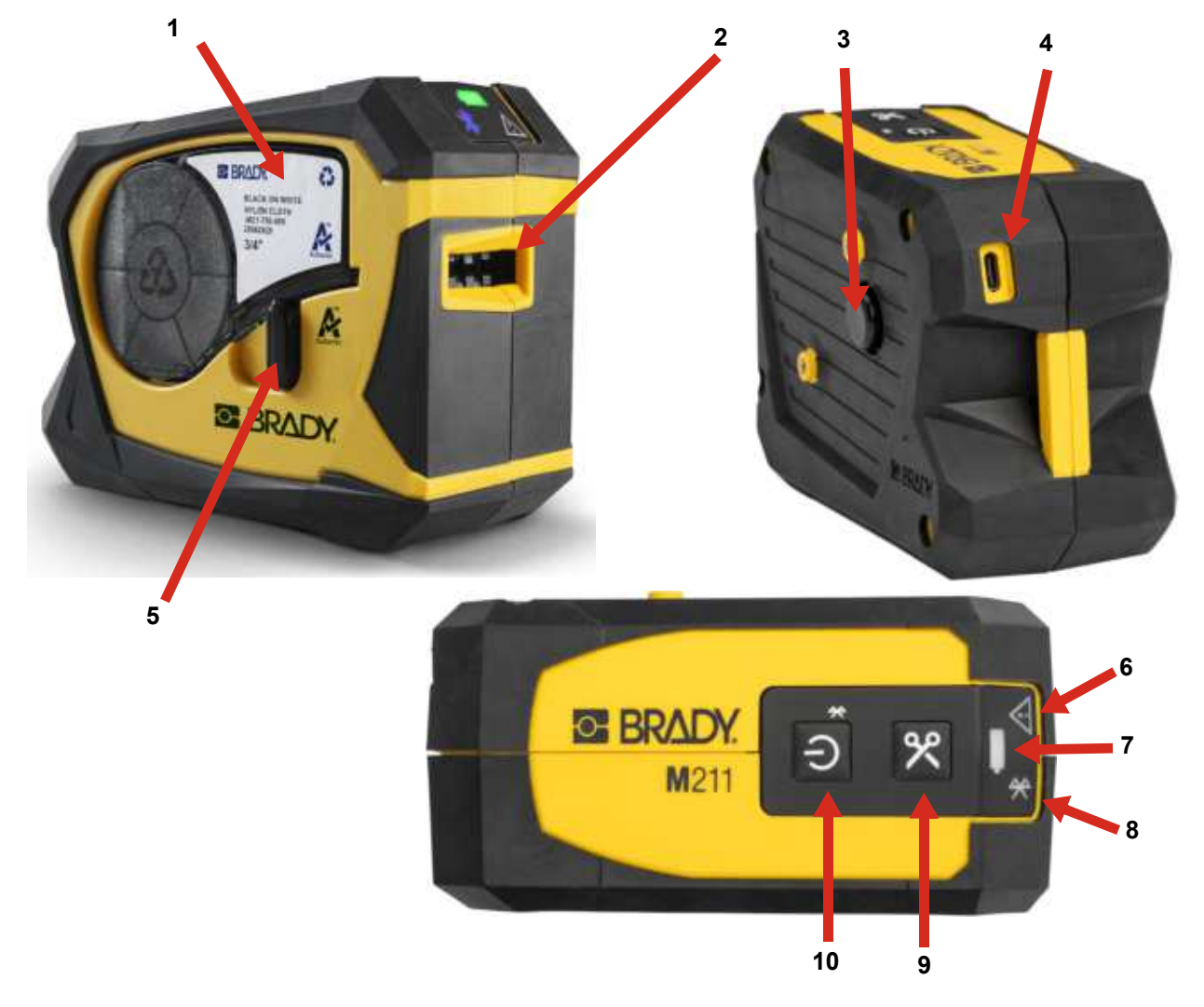

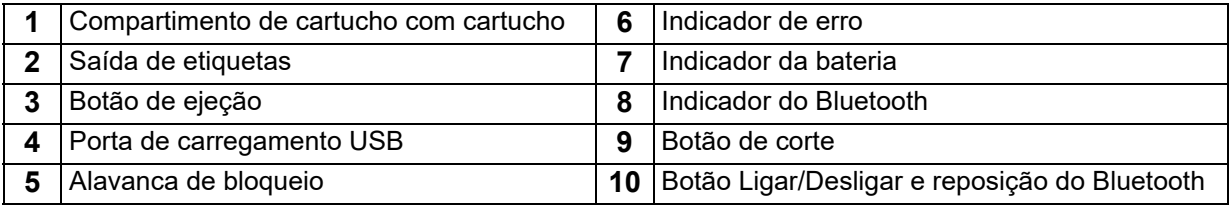

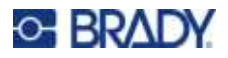

# <span id="page-10-2"></span><span id="page-10-0"></span>**Alimentação e Bateria**

É fornecida alimentação à impressora M211 por meio de uma bateria de iões de lítio interna ou de um adaptador de corrente CA ou USB.

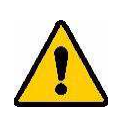

**AVISO!** Para impedir o risco de incêndio, choque elétrico, explosão ou danos, leia abaixo.

- $\cdot$  Não exponha a impressora a temperaturas superiores a 43 °C  $(110 °F)$ .
- Não desmonte, maltrate ou tente substituir componentes na impressora.
- Não queime a impressora. Mantenha a impressora afastada das fontes de calor.
- Mantenha a impressora afastada da água.
- Nunca coloque objetos sobre a impressora.
- Guarde a impressora num local fresco e seco.
- A impressora tem de ser reciclada ou eliminada em conformidade com os regulamentos locais, regionais ou nacionais.

### <span id="page-10-3"></span><span id="page-10-1"></span>**Adaptador de corrente**

A impressora pode ser alimentada e carregada por meio de um adaptador de corrente CA/CC ou ao ligá-la a uma porta USB num computador portátil ou num veículo. Quando o adaptador é ligado, também carrega a bateria.

**Nota:** Para obter os melhores resultados, utilize o adaptador de parede USB para CA fornecido com a impressora. Este adaptador fornece, pelo menos, 15 W. A impressora irá demorar mais tempo a carregar com um adaptador com capacidade inferior a 15 W. Além disso, o carregamento por meio de uma porta USB tipo A fornece geralmente menos de 15 W, pelo que poderá não ser tão adequado.

Para um carregamento rápido, utilize o adaptador CA para ligar a impressora a uma tomada de parede.

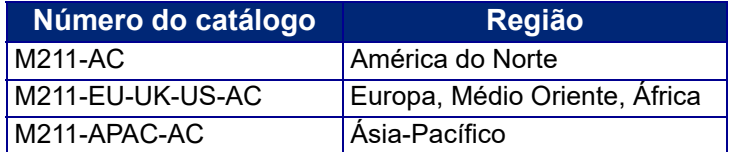

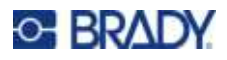

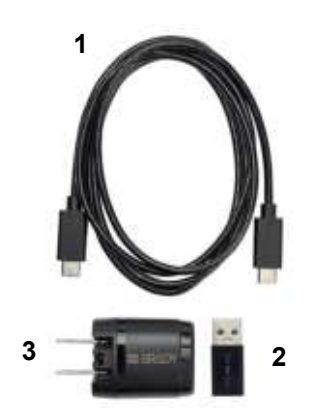

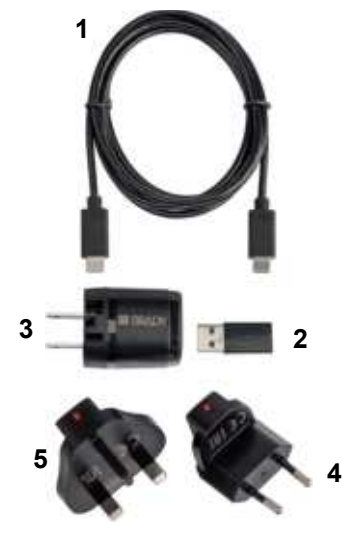

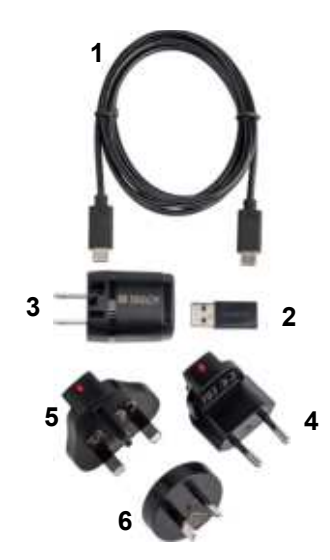

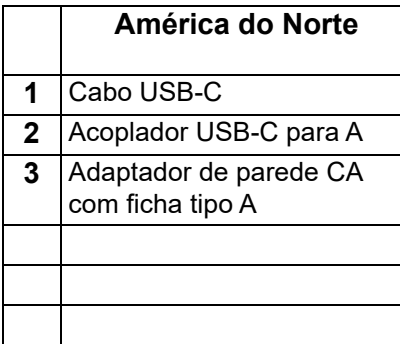

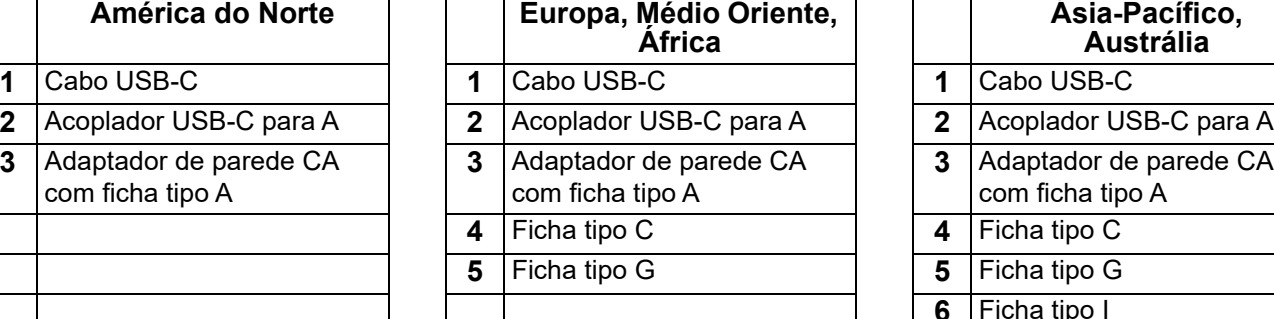

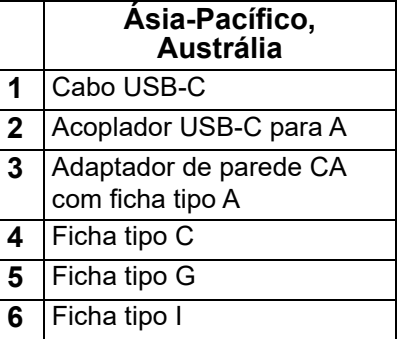

# <span id="page-11-0"></span>**Carregar a bateria antes da utilização inicial**

Carregue completamente a bateria de iões de lítio interna antes de fazer funcionar a impressora usando a bateria.

- 1. Ligue a impressora a uma tomada elétrica (Para obter detalhes, consulte *[«Carregar a](#page-12-0)  [impressora» na página 7](#page-12-0)*.)
- 2. Carregar durante 2,5 horas. A luz da bateria da impressora fica intermitente a verde durante o carregamento e fica fixa a verde quando a bateria estiver totalmente carregada.

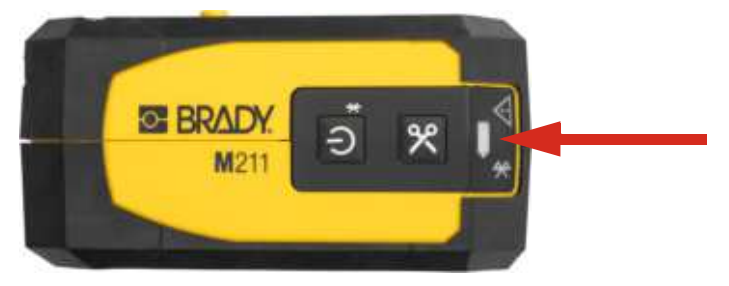

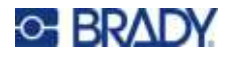

# <span id="page-12-0"></span>**Carregar a impressora**

**Para ligar a impressora a uma tomada elétrica:**

1. Insira uma extremidade do cabo USB-C na porta USB-C da impressora.

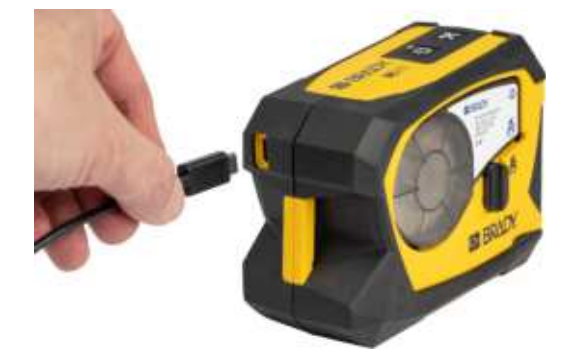

2. Insira a outra extremidade do cabo USB-C na porta USB-C do adaptador CA.

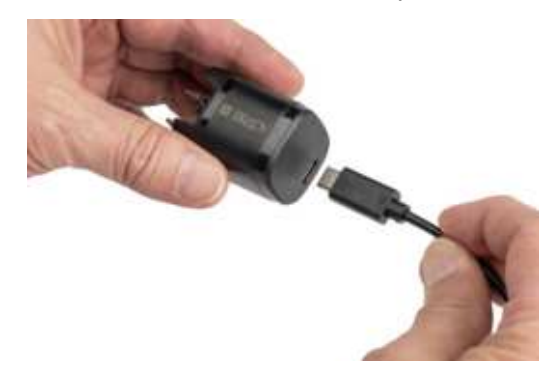

- 3. Utilize a ficha adequada para a sua região.
	- **· América do Norte:** ligue a adaptador CA a uma tomada elétrica.
	- ï **Europa, Médio Oriente e África:** ligue a ficha tipo C ou G ao adaptador CA e, em seguida, ligue o adaptador a uma tomada elétrica.
	- **·** Ásia-Pacífico: ligue a ficha tipo C, G ou I ao adaptador CA e, em seguida, ligue o adaptador a uma tomada elétrica.

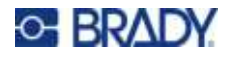

#### **Para ligar a impressora a uma porta USB-A:**

1. Insira uma extremidade do cabo USB-C na porta USB-C da impressora.

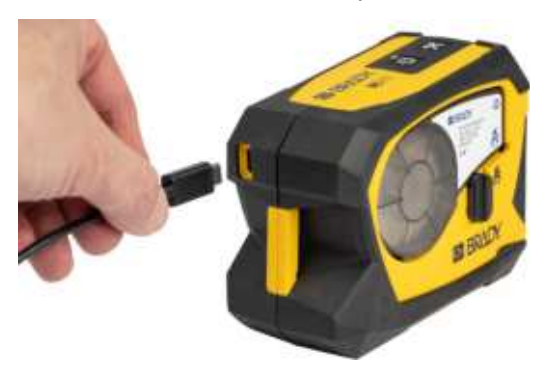

2. Insira a outra extremidade do cabo USB-C na porta USB-C do acoplador USB-C para A.

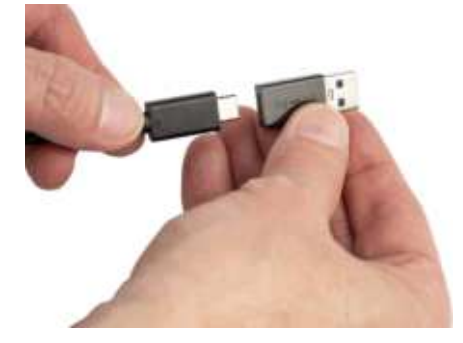

3. Ligue o acoplador USB a uma porta USB-A de um computador ou veículo.

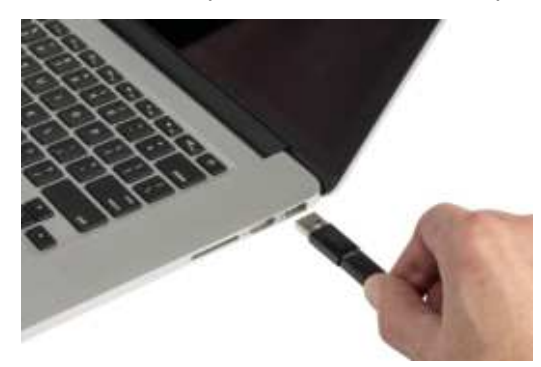

# <span id="page-13-0"></span>**Ligar**

#### **Para ligar e desligar a impressora:**

1. Prima o botão de ligar.

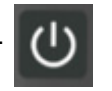

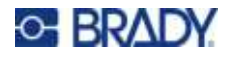

### <span id="page-14-0"></span>**Desligar automático**

Para poupar bateria, a impressora desliga-se automaticamente após um período de inatividade. Utilize a aplicação móvel Etiquetas Expresso para definir o tempo de inatividade. Consulte *[«Encerrar»](#page-15-2)  [na página 10](#page-15-2)*.

### <span id="page-14-1"></span>**Arranque forçado**

Para forçar o reiniciar da impressora se esta não responder, mantenha o botão Ligar/Desligar premido durante quinze segundos. As luzes da bateria e do Bluetooth acendem-se quando após o reinício da impressora.

# <span id="page-14-6"></span><span id="page-14-3"></span><span id="page-14-2"></span>**Software para criar etiquetas**

## **Dispositivos compatíveis**

O sistema operativo do dispositivo móvel deve ser um dos seguintes:

- Android 6.0 ou superior
- Apple iOS 10.0 ou superior

O dispositivo móvel deve ser compatível com o Bluetooth<sup>®</sup> 4.2 ou superior.

### <span id="page-14-4"></span>**Instalação do software**

Instale a aplicação Etiquetas Expresso Brady no seu dispositivo móvel, configure a ligação à impressora e, em seguida, utilize o software para criar etiquetas e enviá-las para a impressora.

**Nota:** Está disponível um SDK (kit de programador de software) se pretender utilizar outro software com a impressora M211. Para obter informações de contacto, aceda ao [site de programação](https://www.bradyid.com/services/training-and-support-services/software-programing-and-integration)  [e integração de software Brady](https://www.bradyid.com/services/training-and-support-services/software-programing-and-integration).

#### **Para começar:**

- 1. Transfira a aplicação Etiquetas Expresso Brady, a partir da Apple<sup>®</sup> App Store ou da Google Play™ Store.
- 2. Ligue à impressora. Consulte *[«Ligação da impressora» na página 9](#page-14-5)*.
- 3. Configure as definições. Consulte *[«Definições da impressora» na página 10](#page-15-1)*.
- 4. Crie etiquetas e imprima.

# <span id="page-14-5"></span>**Ligação da impressora**

#### **Para ligar a impressora a um dispositivo móvel através de Bluetooth:**

1. Ligue a impressora. Consulte *[«Ligar» na página 8](#page-13-0)*. O Bluetooth é ativado automaticamente quando a impressora é ligada.

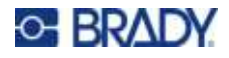

2. Abra a aplicação Etiquetas Expresso no dispositivo móvel. O software deteta a nova impressora. Se pretender, mude o nome da impressora e toque no controlo para ligar a impressora.

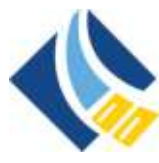

# <span id="page-15-0"></span>**Desligar**

Se for necessário desligar um dispositivo, prima o botão Ligar/Desligar da impressora durante cinco segundos até a luz do Bluetooth ficar intermitente.

# <span id="page-15-1"></span>**Definições da impressora**

Todas as definições estão configuradas na aplicação móvel Etiquetas Expresso. A maioria das definições (como o idioma e as unidades de medida) abrange todo o software e não é específica de um modelo de impressora. As únicas definições da impressora M211 que poderá alterar são o tempo de encerramento e o nome da impressora. Estas definições não são mantidas na impressora. Outro utilizador que se ligue à impressora começará com as predefinições.

### <span id="page-15-2"></span>**Encerrar**

Para economizar energia, a impressora pode desligar-se após um período de inatividade. A predefinição é o encerramento após 30 minutos de inatividade.

Para definir o período de inatividade, abra um ficheiro de etiqueta para a impressora M211 e toque no ícone de engrenagem para obter uma lista de propriedades.

### <span id="page-15-3"></span>**Nome da impressora**

O nome da impressora é o modelo e o número de série da impressora. Pode utilizar um nome mais descritivo na aplicação Etiquetas Expresso.

Se pretender alterar o nome da impressora, abra a lista de impressoras na aplicação Etiquetas Expresso e toque no menu Mais para apresentar uma opção de mudança do nome da impressora.

# <span id="page-15-5"></span><span id="page-15-4"></span>**Carregar cartuchos**

A impressora M211 utiliza cartuchos da série M-21, que combinam a fita e etiquetas num único cartucho. Utilize apenas cartuchos com o logótipo autêntico da Brady.

Os cartuchos Brady estão equipados com uma tecnologia de célula inteligente que permite à impressora e ao software de criação de etiquetas da Brady reconhecer o tipo de etiqueta e definir automaticamente vários detalhes de formatação da etiqueta.

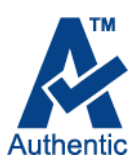

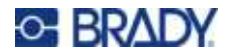

#### **Para carregar cartuchos:**

1. Rode a alavanca de bloqueio para a esquerda para a desbloquear o cartucho. Os cartuchos podem ser carregados com a impressora ligada ou desligada.

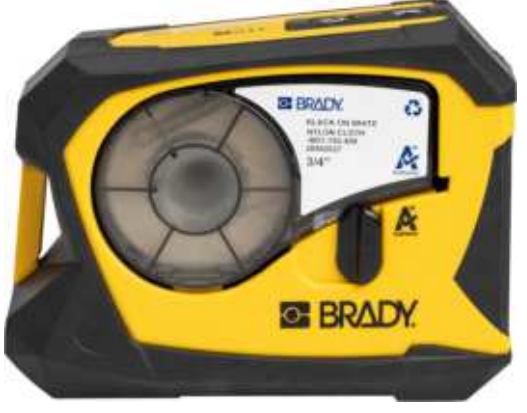

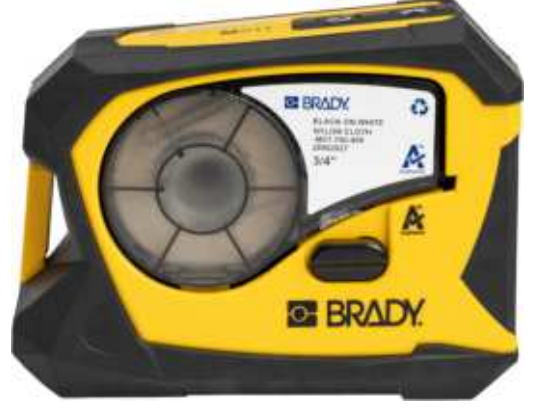

**Bloqueado Desbloqueado**

2. Prima o botão de ejeção na parte de trás da impressora.

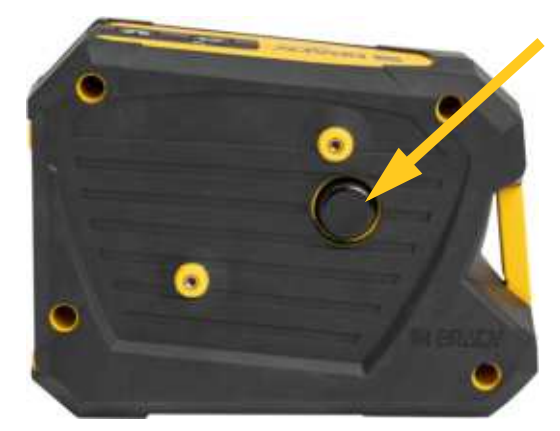

3. Retire o cartucho da impressora.

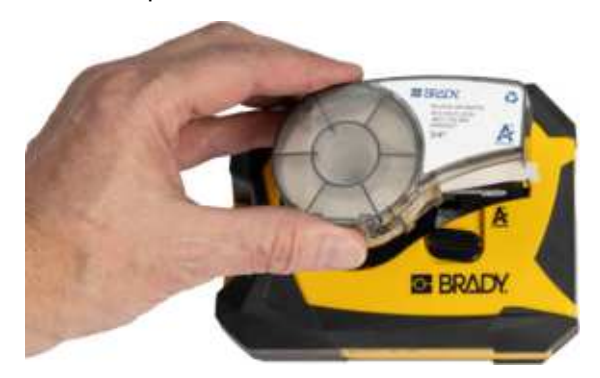

4. Coloque um novo cartucho no compartimento e empurre-o para baixo até o cartucho encaixar.

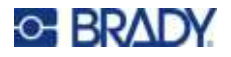

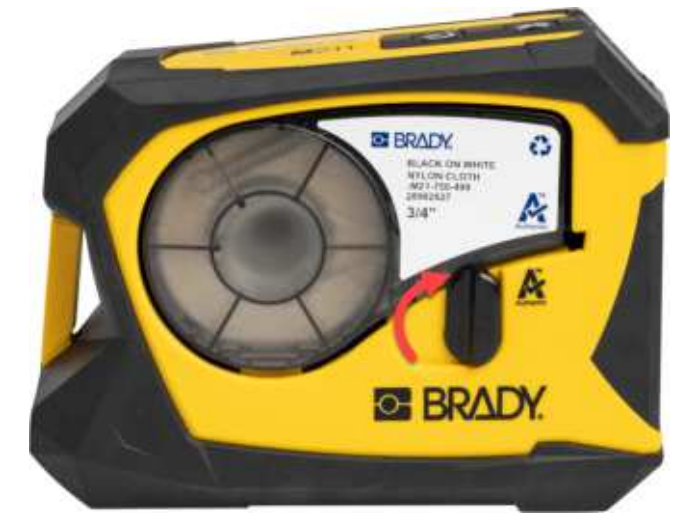

5. Rode a alavanca de bloqueio para a direita para a bloquear o cartucho.

Se o cartucho estiver vazio, recicle de acordo com os regulamentos locais. (Consulte mais informações sobre a reciclagem de cartuchos na *[«Reciclar o cartucho» na página 12](#page-17-0)*).

Guarde o cartucho num local fresco e seco.

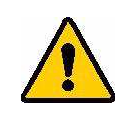

**AVISO!** Note que o compartimento para os cartuchos contém peças e mecanismos que podem ser suscetíveis de danos por Descarga eletroestática (ESD). Ao instalar ou remover um cartucho, deve-se tomar cuidado para que os dispositivos não sejam danificados.

# <span id="page-17-0"></span>**Reciclar o cartucho**

Os cartuchos devem ser reciclados em conformidade com os regulamentos locais. Antes da reciclagem, os cartuchos usados devem ser desmontados para soltar os componentes individuais. Estes diversos elementos devem, em seguida, ser reciclados nos recipientes corretos de reciclagem.

### <span id="page-17-1"></span>**Materiais**

- Chave de fendas de 1/4 de polegada
- ï Óculos de segurança
- Luvas de segurança

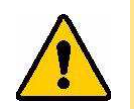

CUIDADO! Use sempre equipamento de proteção individual quando desmontar uma fita ou um cartucho de etiquetas.

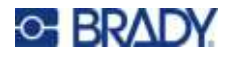

# <span id="page-18-0"></span>**Desmontagem do Cartucho**

#### **Para desmontar o cartucho:**

1. Com a chave de fendas de cabeça plana, retire a célula inteligente na parte inferior do cartucho ao colocar a lâmina da chave de fendas debaixo de um canto da célula inteligente e levantando. O chip está colado e deverá soltar-se facilmente.

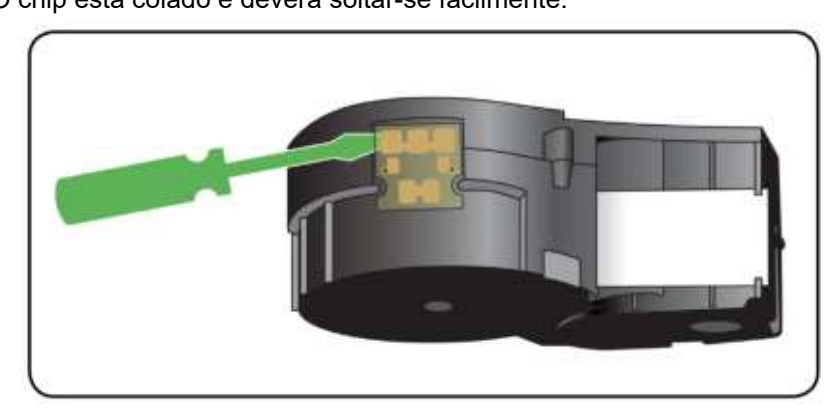

2. Começando na extremidade estreita do cartucho, insira a chave de fendas de cabeça plana na ranhura do cartucho e, em seguida, torça ligeiramente a chave de fendas para soltar as duas peças exteriores da caixa. Repita em vários pontos da ranhura.

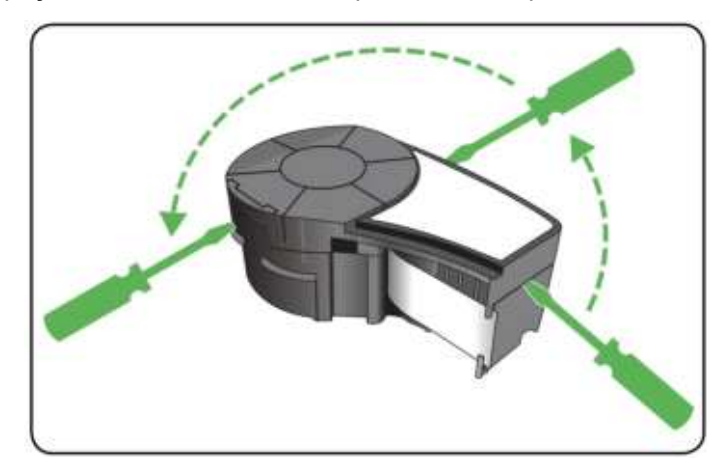

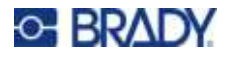

3. Separe a parte superior da caixa da base.

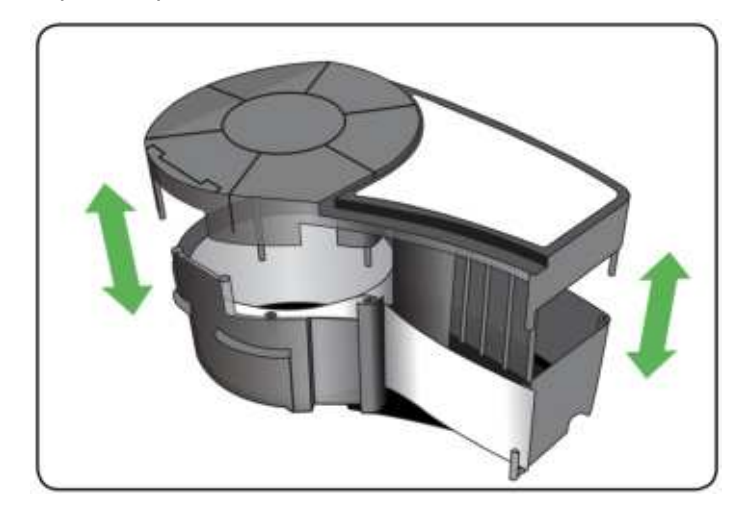

4. Puxe para cima qualquer material não utilizado (etiquetas) para o remover da caixa do cartucho.

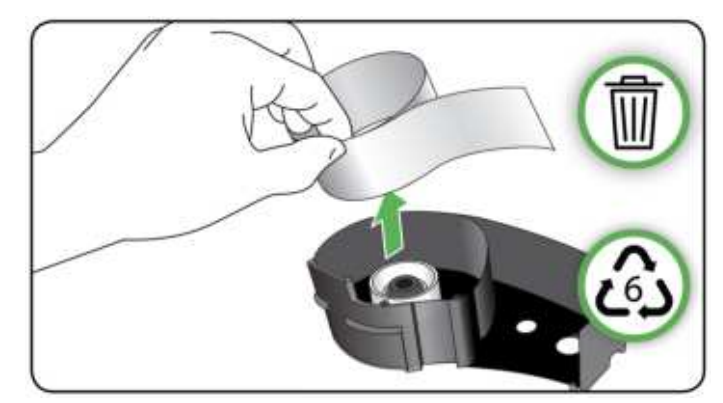

5. Vire a base do cartucho de cabeça ao contrário e agite cuidadosamente. A maioria dos componentes sairá do cartucho. Caso contrário, desprenda e puxe os componentes para fora da caixa.

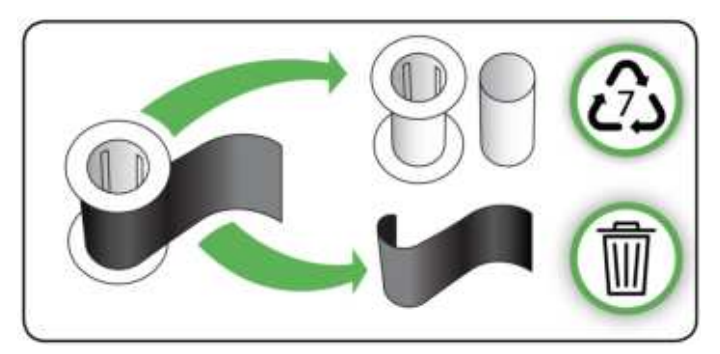

6. Desenrole e retire a fita das respetivas bobinas.

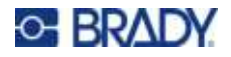

# <span id="page-20-0"></span>**Componentes recicláveis**

Estes componentes devem ser removidos do cartucho e reciclados de acordo com as diretrizes seguintes.

#### Anilhas e espaçadores de plástico Célula inteligente

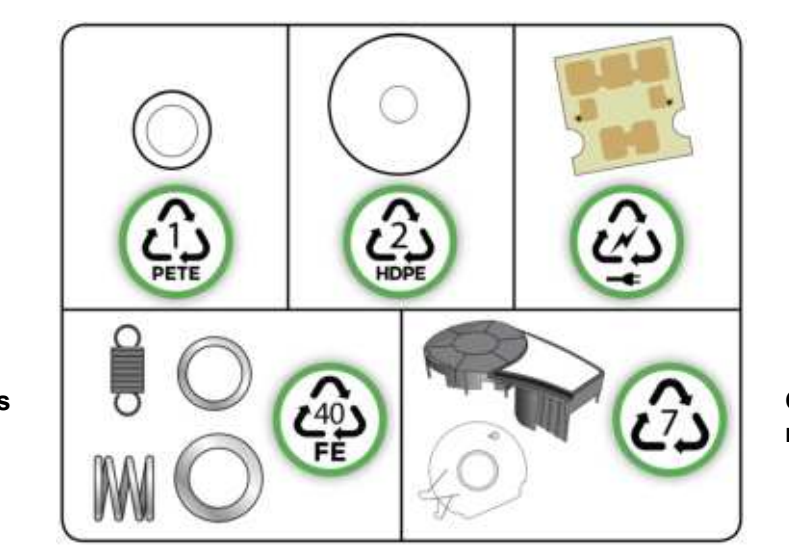

**Molas e anilhas grandes e pequenas**

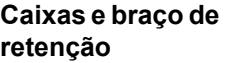

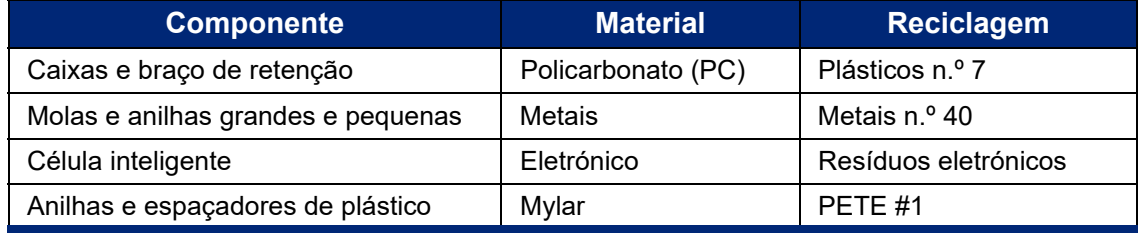

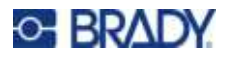

# <span id="page-21-0"></span>**Acessórios**

Os seguintes acessórios estão disponíveis para a impressora M211 e podem ser comprados separadamente no seu distribuidor:

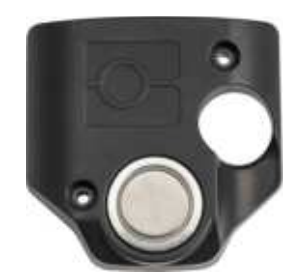

**Íman (M21-MAGNET) Gancho para cinto**

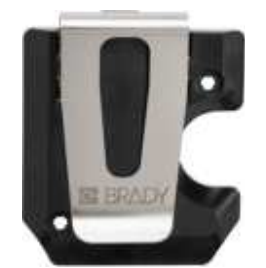

**(M21-BELTCLIP)**

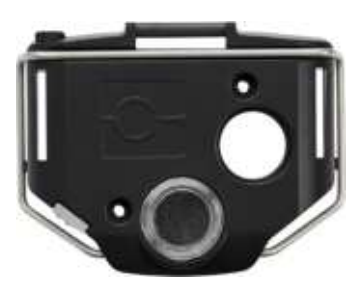

**Ferramenta multiúsos (M21-TOOL)**

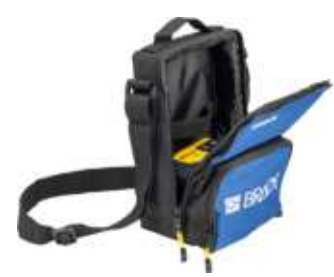

**Estojo de transporte flexível (BMP-SC-1)**

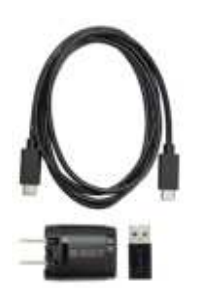

**Conjunto de adaptador CA para a América do Norte (M211-AC)\***

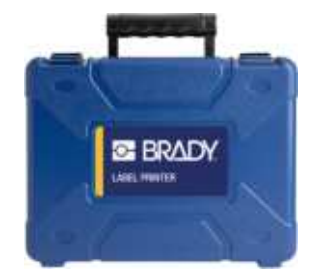

**Estojo de transporte rígido (M211-HC)**

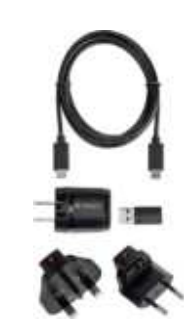

**Conjunto de adaptador CA para a Europa, o Médio Oriente e África (M211-EU-UK-US-AC)\*** 

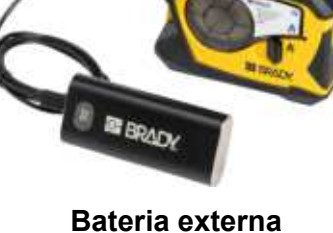

**(M211-POWER)**

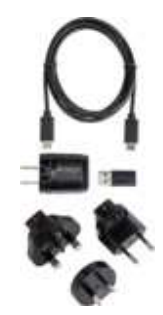

**Conjunto de adaptador CA para a Ásia-Pacífico e a Austrália (M2111-APAC-AC)\***

\* O conjunto de adaptador adequado para a sua região é fornecido com a impressora, mas pode adquirir conjuntos de adaptadores para outras regiões.

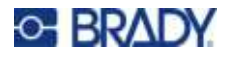

# <span id="page-22-0"></span>**Íman**

Utilize o acessório magnético, comprado separadamente, para fixar a impressora a superfícies metálicas recetiva magneticamente, como painéis e vigas em I.

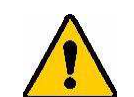

**AVISO!** O acessório magnético contém um íman de neodímio.

- Ímanes potentes podem interferir com o funcionamento adequado de um estimulador cardíaco (pacemaker), desfibrilador, bomba de insulina ou outros dispositivos médicos. Mantenha os ímanes a uma distância suficiente de alguém que use esses dispositivos.
- Não use ímanes em atmosferas explosivas.

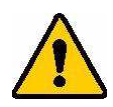

- Não dê ímanes potentes a crianças (especialmente de neodímio). Mantenha este produto fora do alcance das crianças.
- Muitos ímanes são quebradiços e podem partir se "saltarem" juntos ou saltarem para uma superfície de aço. Use sempre proteção para os olhos, se for provável que isto aconteça.
- Relógios analógicos, televisões e monitores de computador que podem ser permanentemente danificados colocando ímanes perto deles.
- Ímanes potentes podem afetar ou interferir com instrumentos eletrónicos sensíveis e equipamento de navegação. Mantenha sempre os ímanes a uma distância suficiente desses dispositivos.
- Os ímanes podem destruir informação armazenada em meios magnéticos como cartões de crédito, unidades de fita e discos rígidos do computador. Para preservar os seus dados, mantenha-os e a outros suportes magnéticos afastados do produto.

Elimine de acordo com os regulamentos federais, estaduais e locais.

#### **Para fixar o acessório magnético à impressora:**

1. Deslize a chapa do suporte magnético para longe do íman.

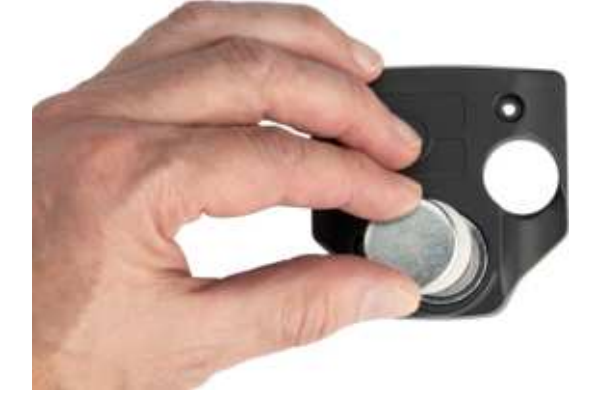

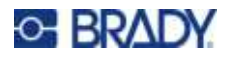

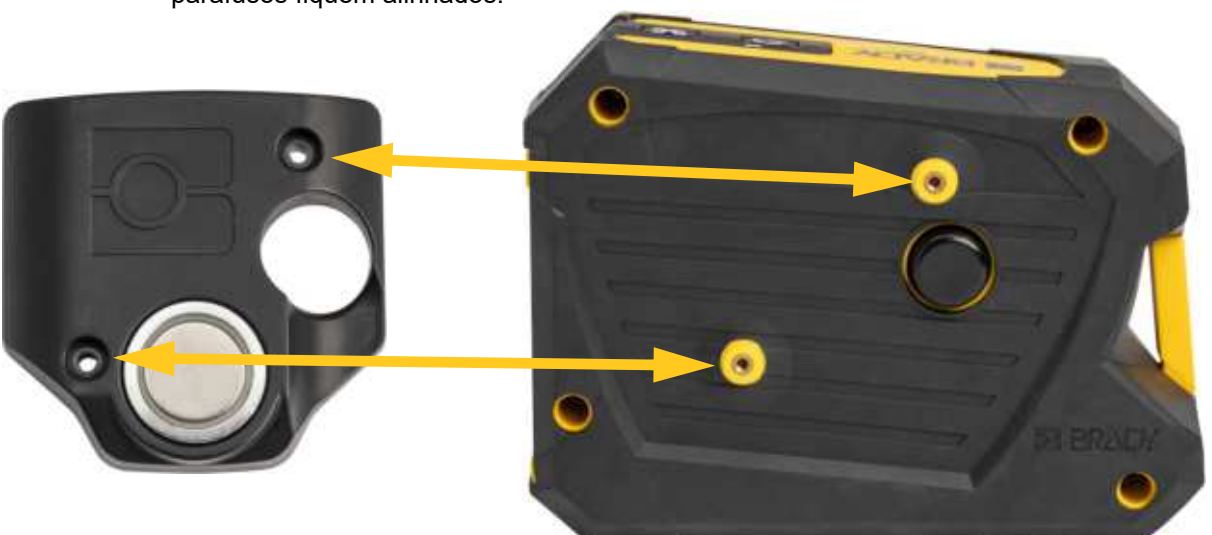

2. Coloque o acessório magnético na parte de trás da impressora de forma que os orifícios dos parafusos fiquem alinhados.

3. Aperte os dois parafusos fornecidos com o íman para o fixar à impressora.

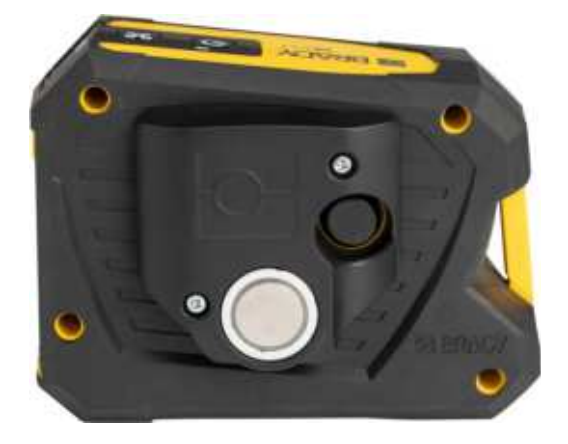

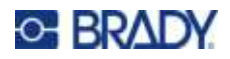

# <span id="page-24-0"></span>**3 Início**

# <span id="page-24-1"></span>**Controlos e estado**

Um painel na parte superior da impressora contém os botões Ligar/Desligar e de corte, bem como três luzes de estado.

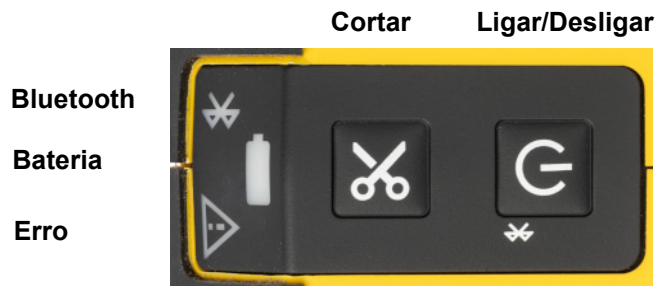

Informações de estado adicionais, como o material restante no cartucho, podem ser encontradas na aplicação Etiquetas Expresso Brady.

### <span id="page-24-2"></span>**Ligar/Desligar**

Consoante o tempo que for premido, o botão Ligar/Desligar pode ligar ou reiniciar a impressora, ou desligar de um dispositivo.

- Tocar: liga e desliga a impressora.
- ï 5 segundos: repõe o Bluetooth, permitindo a ligação de um novo dispositivo móvel.
- 15 segundos: reinicia a impressora.

### <span id="page-24-3"></span>**Cortar**

O corte ocorre automaticamente, de acordo com a definição de corte no ficheiro de etiqueta. Para cortar manualmente, pressione o botão de corte na impressora.

### <span id="page-24-4"></span>**Bluetooth**

A luz de estado do Bluetooth tem os seguintes significados:

- ï Luz intermitente: a impressora está a transmitir um sinal de Bluetooth para emparelhamento.
- $\cdot$  Luz fixa: a impressora está emparelhada com um dispositivo móvel.

Apenas pode ser ligado um dispositivo móvel de cada vez.

Para desligar de um dispositivo, prima o botão Ligar/Desligar na impressora durante cinco segundos. A luz do Bluetooth fica intermitente para indicar que a impressora está à procura de um dispositivo para se ligar.

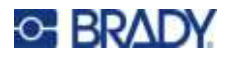

### <span id="page-25-0"></span>**Bateria**

A luz de estado da bateria tem os seguintes significados:

- Verde intermitente: a carregar.
- Verde: 51% a 100% de carga restante ou carregamento concluído.
- Laranja: 21% a 50% de carga restante.
- Vermelho: 11% a 20% de carga restante.
- Vermelho intermitente: menos de 10% de carga restante.

### <span id="page-25-1"></span>**Erro**

A luz de erro tem os seguintes significados:

- ï Laranja intermitente: existe um erro crítico que impede a impressão. Abra a aplicação Etiquetas Expresso no dispositivo ligado para ver a mensagem de erro específica. Para obter ajudar para corrigir o erro, consulte *[«Mensagens de Erro» na página 28](#page-33-1)*.
- ï Laranja fixo: ocorreu um erro não crítico. Pode fechar a mensagem na aplicação Etiquetas Expresso e continuar a imprimir.

# <span id="page-25-2"></span>**Criar Etiquetas**

Crie ficheiros de etiquetas ao utilizar a aplicação Etiquetas Expresso Brady. Ao criar um ficheiro de etiqueta pela primeira vez, é necessário especificar a impressora. Desta forma, permite que o software forneça funções específicas para a impressora. Além disso, o software deteta automaticamente o cartucho instalado na impressora. Consulte *[«Software para criar etiquetas» na página 9](#page-14-6)*.

# <span id="page-25-3"></span>**A imprimir**

Antes de imprimir, deve utilizar um programa de software para criar etiquetas. Consulte *[«Software](#page-14-6)  [para criar etiquetas» na página 9](#page-14-6)*.

#### **Para imprimir etiquetas:**

- 1. Certifique-se que a impressora está ligada e de que o cartucho está bloqueado.
- 2. No dispositivo móvel, abra o ficheiro de etiqueta.
- 3. Toque no botão de impressão no software.

O software envia as etiquetas para a impressora.

Se uma tarefa de impressão for interrompida devido, por exemplo, ao esgotamento do cartucho, o sistema irá parar automaticamente a tarefa de impressão e acender o indicador de erro. A aplicação Etiquetas Expresso apresenta uma mensagem a indicar o esgotamento do cartucho.

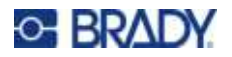

**IMPORTANTE!** Quando não estiver a utilizar a impressora, certifique-se de que desbloqueia o cartucho. Se o cartucho for deixado bloqueado quando a impressora não estiver a ser utilizada, a cabeça de impressão permanecerá pressionada contra o rolo de impressão. O calor residual na cabeça de impressão pode fazer com que seja transferida tinta para a etiqueta seguinte.

Para obter informações de resolução de problemas, consulte [Capítulo 5:](#page-29-2) **[Resolução de problemas](#page-29-2)** na [página 24.](#page-29-2)

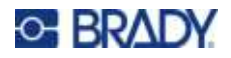

# <span id="page-27-0"></span>**4 Manutenção**

A limpeza da impressora melhora a qualidade de impressão e a legibilidade. Também aumenta a produção, prolonga a vida da máquina, a fiabilidade, e o desempenho.

# <span id="page-27-2"></span><span id="page-27-1"></span>**Limpeza da cabeça de impressão e do rolo de impressão**

#### **Para limpar a cabeça de impressão e o rolo de impressão:**

1. Prima o botão Ligar/Desligar na parte superior da impressora para a desligar.

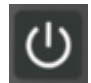

- 2. Remova o cartucho. Consulte *[«Carregar cartuchos» na página 10](#page-15-5)*.
- **Nota:** Certifique-se de que a alavanca de bloqueio está na posição desbloqueada (horizontal). Caso contrário, não conseguirá aceder à cabeça de impressão.
- 3. Humedeça ligeiramente uma cotonete sem pelos com álcool isopropílico ou utilize cotonetes de limpeza pré-humedecidas (PCK-6). Recomendamos a utilização de cotonetes pré-humedecidas da Brady com a referência PCK-6, uma vez que não têm pelos e o álcool isopropílico não contém aditivos.
- 4. Esfregue cuidadosamente a cabeça de impressão.

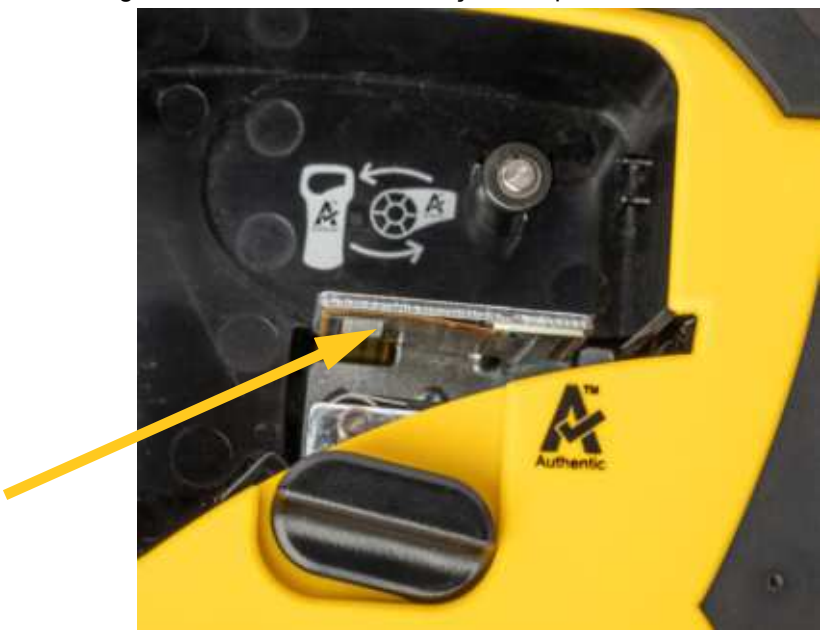

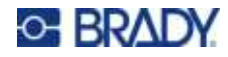

5. Com uma cotonete humedecida limpa, limpe cuidadosamente o rolo de impressão. Poderá ser necessário deslocar a alavanca de bloqueio para a posição bloqueada para aceder ao rolo de impressão.

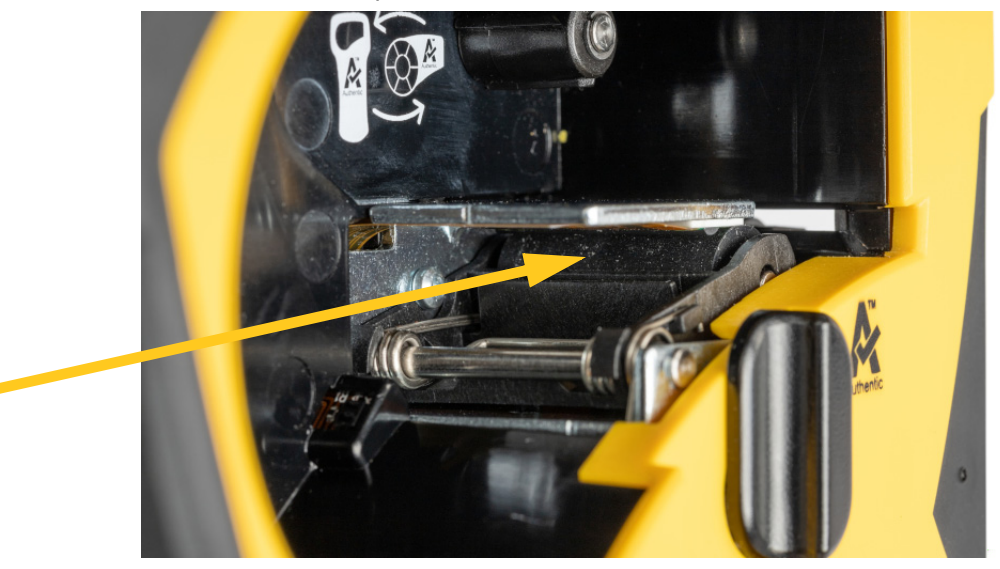

# <span id="page-28-1"></span><span id="page-28-0"></span>**Limpeza do sensor**

A existência de detritos no sensor pode fazer com que a impressão seja deslocada em etiquetas de tamanho predefinido.

#### **Para limpar o sensor de posição:**

1. Prima o botão Ligar/Desligar na parte superior da impressora para a desligar.

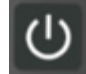

- 2. Remova o cartucho. Consulte *[«Carregar cartuchos» na página 10](#page-15-5)*.
- 3. Remova os detritos do sensor com uma lata de ar comprimido ou uma cotonete sem pelos.

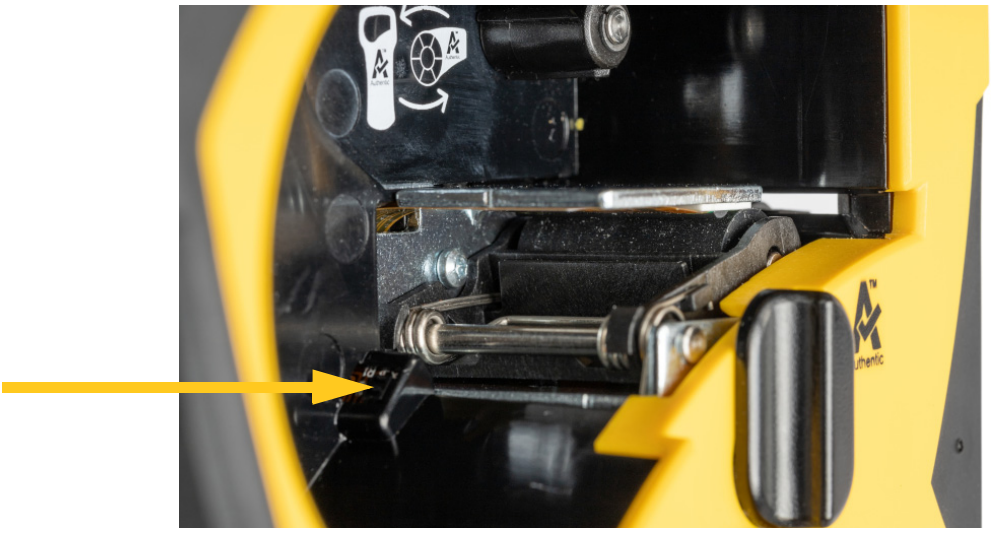

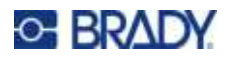

# <span id="page-29-2"></span><span id="page-29-0"></span>**5 Resolução de problemas**

As secções seguintes fornecem informação para ajudar a resolver problemas com a impressora.

- ï A secção *[«Cenários de Resolução de Problemas»](#page-29-1)* abaixo contém uma lista de possíveis problemas que pode encontrar, com informação sobre a causa e as soluções.
- ï *[«Mensagens de Erro» na página 28](#page-33-0)* fornece uma lista de mensagens de erro com referências cruzadas para informação relacionada neste manual. As mensagens de erro são apresentadas na aplicação Etiquetas Expresso Brady, e não na impressora.

# <span id="page-29-1"></span>**Cenários de Resolução de Problemas**

Se encontrar um problema enquanto usar a impressora M211, consulte as seguintes secções para ajudar a resolver o problema.

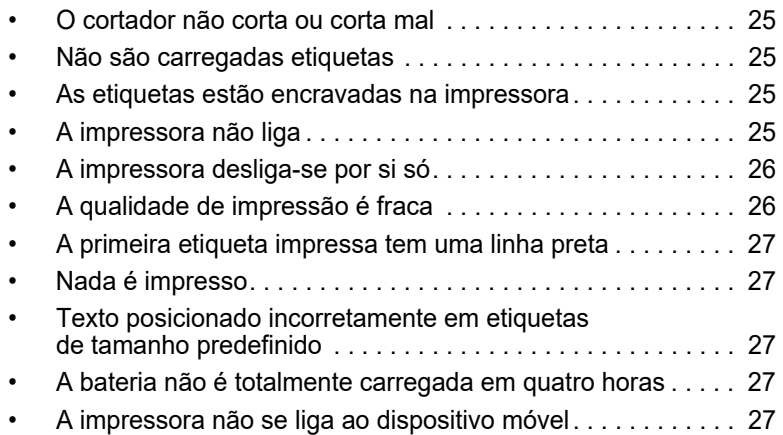

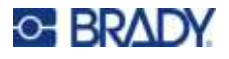

# <span id="page-30-0"></span>**O cortador não corta ou corta mal**

**Problema:** As etiquetas são impressas, mas não são cortadas, ou os cortes são grosseiros e rasgados.

#### **Soluções:**

Fragmentos da etiquetas poderão estar presos no cortador. Remova o cartucho. Utilize uma ferramenta pequena, como uma pinça ou um alicate de ponta fina, para retirar cuidadosamente quaisquer fragmentos visíveis no compartimento do cartucho. Tenha cuidado para não danificar nenhum dos componentes do compartimento do cartucho. Se tiver dúvidas, entre em contacto com a assistência técnica para obter ajuda.

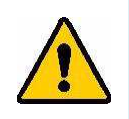

**AVISO!** Nunca tente retirar fragmentos com os dedos. O conjunto do cortador tem componentes muito afiados que podem causar ferimentos.

Certifique-se que o software está definido para cortar conforme desejado (entre etiquetas ou no final do trabalho).

### <span id="page-30-1"></span>**Não são carregadas etiquetas**

**Problema:** As etiquetas não avançam para fora da impressora.

**Solução:** A aba dianteira do rolo de etiquetas poderá estar dobrada ou rasgada. Utilize uma tesoura para cortar uma margem reta nas etiquetas.

### <span id="page-30-2"></span>**As etiquetas estão encravadas na impressora**

**Problema:** As etiquetas estão encravadas na impressora.

**Solução:** Elimine o encravamento.

- 1. Rode a alavanca de bloqueio para a desbloquear. O desbloqueio retrai o rolo de impressão para que o cartucho possa ser removido. Se o encravamento for grande, poderá ter de forçar a alavanca de bloqueio para a posição desbloqueada.
- 2. Remova o cartucho.
- 3. Utilize uma pinça ou um alicate de ponta fina para retirar cuidadosamente a etiqueta encravada e quaisquer fragmentos visíveis no compartimento do cartucho.

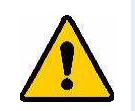

**AVISO!** Utilizar objetos de metal para eliminar encravamentos pode riscar, amolgar ou criar fissuras na cabeça de impressão. Tenha cuidado para evitar danificar a cabeça de impressão.

# <span id="page-30-3"></span>**A impressora não liga**

**Problema:** Não acontece nada quando primo o botão de ligar.

#### **Soluções:**

- A bateria pode precisar de carregar. Ligue a impressora a uma porta USB com o cabo USB fornecido com a impressora. Para mais informações, consulte *[«Alimentação e Bateria» na página 5](#page-10-2)*.
- Se a bateria estiver carregada e a impressora continuar a não ligar, prima o botão Ligar/Desligar durante quinze segundos para reiniciar a impressora.

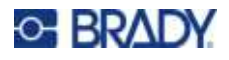

# <span id="page-31-0"></span>**A impressora desliga-se por si só**

**Problema:** A impressora desliga-se frequentemente por si só.

#### **Soluções:**

- A bateria pode se reduzida. Ligue a impressora a uma porta USB ou a uma tomada de parede. Para mais informações, consulte *[«Alimentação e Bateria» na página 5](#page-10-2)*.
- A impressora pode estar definida para encerrar automaticamente após um prazo demasiado curto.

## <span id="page-31-1"></span>**A qualidade de impressão é fraca**

**Problema:** A impressão apresenta-se demasiado clara, difusa, granulada, comprimida ou deslocada, ou tem manchas ou linhas brancas.

#### **Soluções:**

ï A fita poderá estar enrugada. Retire o cartucho da impressora e faça avançar a fita ao rodar o carretel para a direita até a fita enrugada deixar de ser visível. Reinstale o cartucho e imprima novamente a etiqueta.

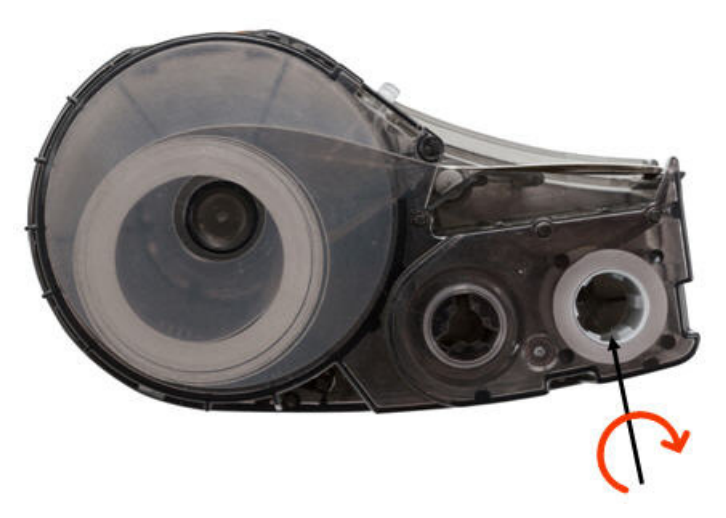

Ao voltar a inserir o cartucho, tenha cuidado para que a fita não fique presa na peça de metal na parte inferior do compartimento do cartucho.

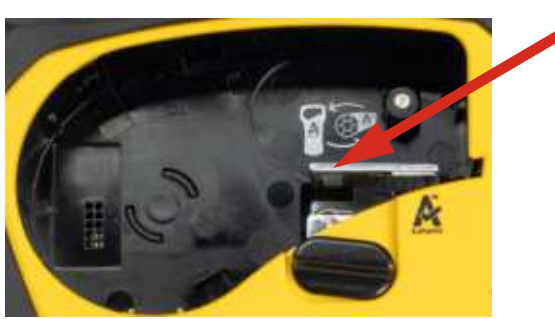

- Pó ou colas poderão ter-se acumulado na cabeça de impressão. Limpe a cabeça de impressão. Consulte *[«Limpeza da cabeça de impressão e do rolo de impressão» na página 22](#page-27-2)*.
- Os materiais poderão não ser utilizáveis. Instale um cartucho diferente.

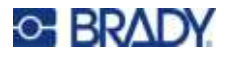

- ï O consumível de etiqueta poderá ter um vinco. Utilize a aplicação Etiquetas Expresso para carregar o consumível de etiqueta além do vinco e, em seguida, imprima novamente a etiqueta.
- Se a impressão se apresentar comprimida ou deslocada, o rolo de impressão poderá estar sujo. Limpe o rolo de impressão. Consulte *[«Limpeza da cabeça de impressão e do rolo de impressão»](#page-27-2)  [na página 22](#page-27-2)*.

### <span id="page-32-0"></span>**A primeira etiqueta impressa tem uma linha preta**

**Problema:** Depois de não ser utilizada, a impressora produz uma linha preta na primeira etiqueta impressa.

**Solução:** Se o cartucho for deixado bloqueado quando a impressora não estiver a ser utilizada, a cabeça de impressão permanecerá pressionada contra o rolo de impressão. O calor residual na cabeça de impressão faz com que seja transferida tinta para a etiqueta. Imprima novamente a etiqueta e desbloqueie o cartucho quando a impressora não estiver a ser utilizada.

### <span id="page-32-1"></span>**Nada é impresso**

**Problema:** Foi enviado um ficheiro para a impressora, mas não foi impresso.

#### **Soluções:**

- ï Certifique-se que a alavanca de bloqueio do cartucho está bloqueada. Consulte *[«Carregar](#page-15-5)  [cartuchos» na página 10](#page-15-5)*.
- Verifique se existem danos no cartucho e substitua-o se estiver danificado.
- ï Verifique se existem etiquetas encravadas. Consulte *[«As etiquetas estão encravadas na](#page-30-2)  [impressora» na página 25](#page-30-2)*.
- ï Reinicie a impressora. Pressione e mantenha pressionado o botão ligar/desligar por mais de 15 segundos.

# <span id="page-32-2"></span>**Texto posicionado incorretamente em etiquetas de tamanho predefinido**

**Problema:** O texto nas etiquetas de tamanho predefinido não está posicionado corretamente.

**Solução:** Poderá haver detritos no sensor de posição. Retire o cartucho e remova os detritos do sensor com uma lata de ar comprimido. Consulte *[«Limpeza do sensor» na página 23](#page-28-1)*.

### <span id="page-32-3"></span>**A bateria não é totalmente carregada em quatro horas**

**Problema:** A impressora está ligada há quatro horas e ainda não está carregada.

**Solução:** Se tiver imprimido até a bateria ficar totalmente descarregada e, em seguida, não tiver utilizado a impressora durante bastante tempo (cerca de quatro semanas ou mais), a bateria poderá demorar entre seis e oito horas a regenerar-se e a ser totalmente carregada.

# <span id="page-32-4"></span>**A impressora não se liga ao dispositivo móvel**

**Problema:** A impressora não é apresentada na aplicação Etiquetas Expresso.

**Solução:** A impressora poderá já estar ligada a outro dispositivo móvel. Prima o botão Ligar/Desligar da impressora durante cinco segundos até a luz do Bluetooth ficar intermitente. Esta ação liberta a impressora para que possa ligar-se a ela.

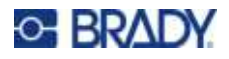

# <span id="page-33-1"></span><span id="page-33-0"></span>**Mensagens de Erro**

Se a luz de erro na impressora se acender, consulte a aplicação Etiquetas Expresso Brady para ver a mensagem de erro. A maioria das mensagens de erro fornece algumas instruções para resolver o problema. Utilize a tabela abaixo para encontrar informações adicionais incluídas neste manual.

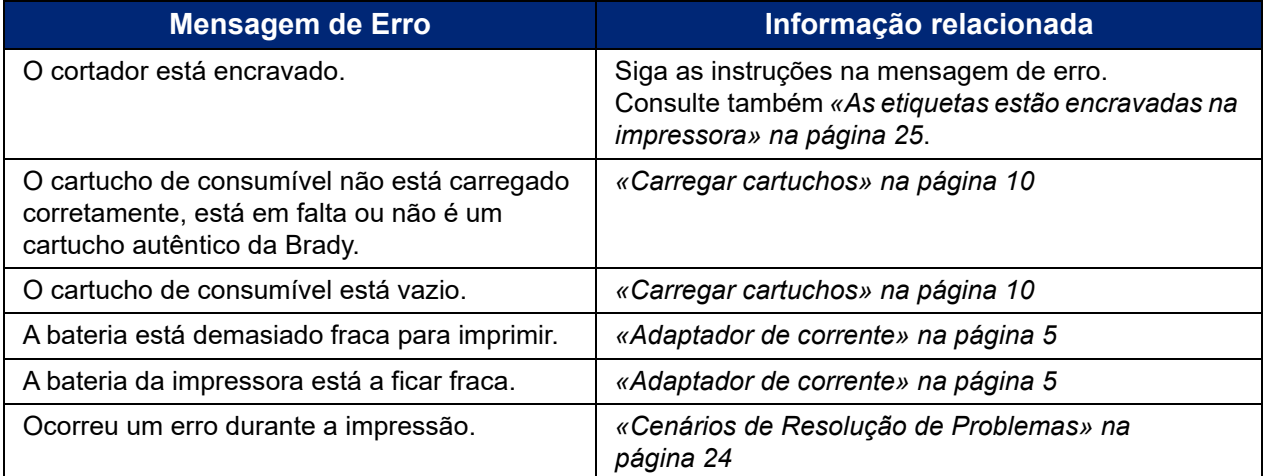

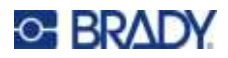

# <span id="page-34-0"></span>**A Conformidade regulamentar**

# <span id="page-34-2"></span><span id="page-34-1"></span>**Conformidade com normas oficiais e aprovações**

### **Estados Unidos**

#### <span id="page-34-3"></span>*Aviso da FCC*

**Nota:** Este equipamento foi testado e considerado em conformidade com os limites para um dispositivo digital de Classe A, de acordo com a Parte 15 das Normas da FCC. Estes limites destinam-se a proporcionar uma proteção razoável contra interferências nocivas quando o equipamento é utilizado num ambiente comercial. Este equipamento gera, utiliza e pode irradiar energia de radiofrequência, e, se não for instalado e utilizado de acordo com o manual de instruções, poderá causar interferências nocivas em comunicações de rádio.

O funcionamento deste equipamento numa área residencial poderá causar interferências nocivas e, nesse caso, o utilizador terá de corrigir as interferências com os seus próprios recursos.

Quaisquer alterações ou modificações não expressamente aprovadas pela entidade responsável pela conformidade poderão anular a autoridade do utilizador para utilizar o equipamento.

Este dispositivo está em conformidade com a Parte 15 das Normas da FCC. O funcionamento está sujeito às duas condições seguintes: (1) Este dispositivo não poderá causar interferências nocivas, e (2) este dispositivo tem de aceitar quaisquer interferências recebidas, incluindo interferências que possam causar um funcionamento indesejado.

### <span id="page-34-4"></span>**Canadá**

Innovation, Science and Economic Development (ISED)

ICES-003 do Canadá:

CAN ICES-3 (A)/NMB-3(A)

#### <span id="page-34-5"></span>**México**

Aviso do IFT: La operación de este equipo está sujeta a las siguientes dos condiciones: (1) es posible que este equipo o dispositivo no cause interferencia perjudicial y (2) este equipo o dispositivo debe aceptar cualquier interferencia, incluyendo la que pueda causar su operación no deseada.

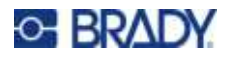

### <span id="page-35-0"></span>**Europa**

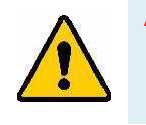

**AVISO!** Este é um produto de Classe A. Num ambiente doméstico, este produto poderá causar interferências de rádio e, nesse caso, o utilizador poderá ter de tomar medidas adequadas.

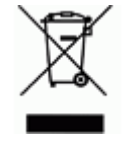

**Diretiva relativa a resíduos de equipamentos elétricos e eletrónicos** Em conformidade com a Diretiva Europeia REEE, este dispositivo deve ser reciclado de acordo com os regulamentos locais.

#### <span id="page-35-1"></span>*Diretiva RoHS 2011/65/UE, 2015/863/UE*

Este produto possui a marcação CE e está em conformidade com a Diretiva da União Europeia 2011/65/UE DO PARLAMENTO EUROPEU E DO CONSELHO, de 8 de junho de 2011, relativa à restrição da utilização de determinadas substâncias perigosas em equipamentos elétricos e eletrónicos.

A Diretiva 2015/863 da UE, de 31 de março de 2015 (RoHS 3) altera o Anexo II à Diretiva 2011/65/UE do Parlamento Europeu e do Conselho Europeu, relativo à lista de substâncias sujeitas a restrições.

#### <span id="page-35-2"></span>*Diretiva 2006/66/CE relativa a pilhas*

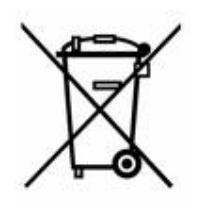

Este produto contém uma bateria de iões de lítio recarregável. O símbolo de contentor de lixo com rodas barrado com uma cruz apresentado à esquerda é utilizado para indicar a «recolha seletiva» de todas as pilhas e acumuladores, em conformidade com a Diretiva Europeia 2006/66/CE. Os utilizadores de pilhas e baterias não devem eliminálas como resíduos urbanos indiferenciados. Esta Diretiva determina o enquadramento para a devolução e a reciclagem das pilhas, baterias e dos acumuladores usados, que devem ser recolhidos separadamente e reciclados no fim da respetiva vida útil. Elimine as pilhas e a bateria de acordo com os regulamentos locais.

#### **Aviso para os operadores de reciclagem**

#### **Para remover a bateria de iões de lítio:**

- 1. Remova a caixa traseira e localize a bateria de iões de lítio.
- 2. Corte o cabo vermelho.
- 3. Cubra a extremidade de corte (lado da bateria do corte) com fita isoladora.
- 4. Corte os restantes cabos amarelo e preto por qualquer ordem.
- 5. Elimine-a de acordo com os regulamentos locais.

### <span id="page-35-3"></span>**Turquia**

Ministério do Ambiente e das Florestas da Turquia

(Diretiva relativa à restrição da utilização de determinadas substâncias perigosas em equipamentos elétricos e eletrónicos.)

Türkiye Cumhuriyeti: EEE Yönetmeliğine Uygundur

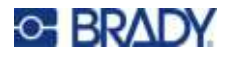

# <span id="page-36-0"></span>**China**

A tabela RSP da China relacionada com este produto está disponível em www.bradyid.com/M211compliance.

# 警 告

此为 *A* 级产品。在生活环境中,该产品可能会造成无线电干扰。在这种情况下,可能需要用户对干扰 采取切实可行的措施。

#### 仅适用于非热带气候条件下安全使用

### <span id="page-36-1"></span>**Taiwan**

Declaração de Classe A

警告使用者

這是甲類的資訊產品,在居住的環境中使用時,可能會造成射頻干擾,在這種情況下,使用者會被要求 採取某些適當的對策。

O Estado de contenção de substâncias restritas de Taiwan (Declaração RoHS) relacionado com este produto está disponível em www.BradyID.com/i5300compliance.

# <span id="page-36-2"></span>**Informações regulamentares sobre comunicações sem fios**

Marcações regulamentares, sujeitas à certificação dos países, foram aplicadas à impressora, o que significa que foram obtidas aprovações relativas ao Bluetooth (rádio).

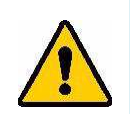

**AVISO!** A utilização do dispositivo sem aprovação regulamentar é ilegal.

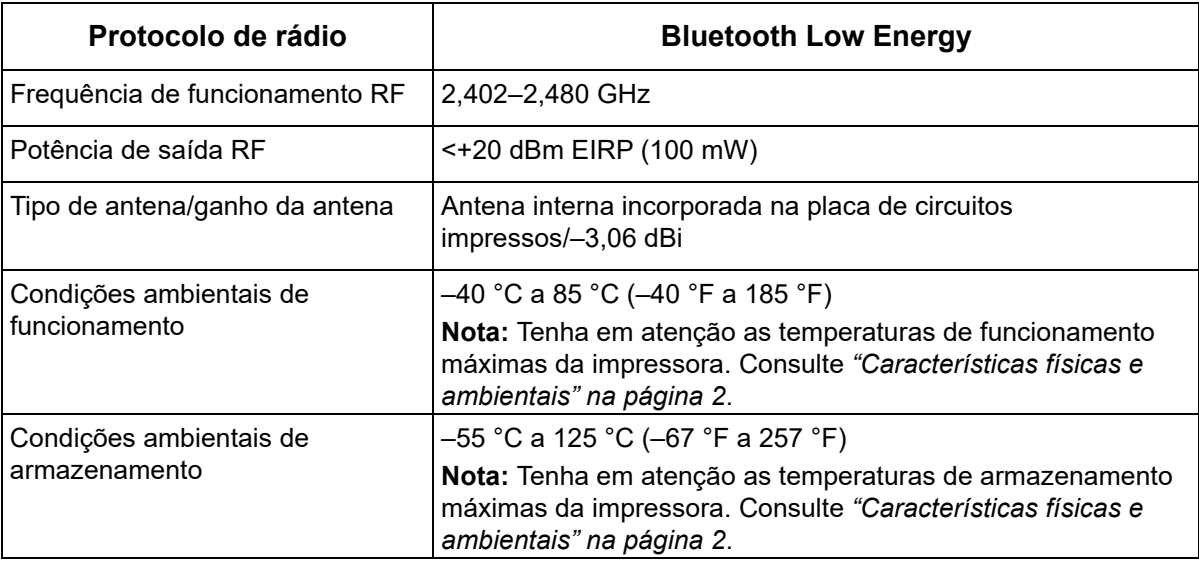

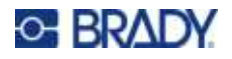

# <span id="page-37-0"></span>**Estados Unidos**

**Nota:** Este equipamento foi testado e considerado em conformidade com os limites para um dispositivo digital de Classe A, de acordo com a Parte 15 das Normas da FCC. Estes limites destinam-se a proporcionar uma proteção razoável contra interferências nocivas quando o equipamento é utilizado num ambiente comercial. Este equipamento gera, utiliza e pode irradiar energia de radiofrequência, e, se não for instalado e utilizado de acordo com o manual de instruções, poderá causar interferências nocivas em comunicações de rádio.

O funcionamento deste equipamento numa área residencial poderá causar interferências nocivas e, nesse caso, o utilizador terá de corrigir as interferências com os seus próprios recursos.

Quaisquer alterações ou modificações não expressamente aprovadas pela entidade responsável pela conformidade poderão anular a autoridade do utilizador para utilizar o equipamento.

Este dispositivo está em conformidade com a Parte 15 das Normas da FCC. O funcionamento está sujeito às duas condições seguintes: (1) Este dispositivo não poderá causar interferências nocivas, e (2) este dispositivo tem de aceitar quaisquer interferências recebidas, incluindo interferências que possam causar um funcionamento indesejado.

**Declarações colocalizadas:** para cumprir o requisito de conformidade com a exposição a RF da FCC, a antena utilizada para este transmissor não deve estar colocalizada ou a funcionar em conjunto com qualquer outro transmissor/antena, exceto os já existentes no registo do módulo de rádio.

**Diretrizes de exposição a RF:** a potência de saída irradiada deste dispositivo é bastante inferior aos limites de exposição à radiofrequência. Ainda assim, para evitar a possibilidade de exceder os limites de exposição à radiofrequência para um ambiente não controlado, deverá ser mantida uma distância mínima de 20 cm da antena PCB do módulo de rádio Bluetooth (interna) à cabeça, pescoço ou corpo durante o funcionamento normal.

# <span id="page-37-1"></span>**Canadá**

Innovation, Science and Economic Development (ISED)

CAN ICES-3 (A)/NMB-3(A)

Este dispositivo respeita os RSS de isenção de licença da Industry Canada. O funcionamento está sujeito às duas condições seguintes:

- 1. Este dispositivo não poderá causar interferências; e
- 2. Este dispositivo tem de aceitar quaisquer interferências, incluindo interferências que possam causar um funcionamento indesejado do dispositivo.

**Declarações colocalizadas:** para cumprir o requisito de conformidade com a exposição a RF da FCC, a antena utilizada para este transmissor não deve estar colocalizada ou a funcionar em conjunto com qualquer outro transmissor/antena, exceto os já existentes no registo do módulo de rádio.

**Diretrizes de exposição a RF/Nota importante:** este equipamento cumpre os limites de exposição à radiação de CI estabelecidos para um ambiente não controlado. Este equipamento deve ser instalado e utilizado com uma distância mínima de 20 cm entre o radiador e o corpo do utilizador.

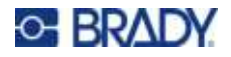

## <span id="page-38-0"></span>**México**

Aviso do IFT:

«La operación de este equipo está sujeta a las siguientes dos condiciones: (1) es posible que este equipo o dispositivo no cause interferencia perjudicial y (2) este equipo o dispositivo debe aceptar cualquier interferencia, incluyendo la que pueda causar su operación no deseada.»

# <span id="page-38-1"></span>**União Europeia**

Este é um produto de Classe A. Num ambiente doméstico, este produto poderá causar interferências de rádio e, nesse caso, o utilizador poderá ter de tomar medidas adequadas.

Diretiva 2014/53/CE relativa a equipamentos de rádio (RED)

- a. Faixa de frequências utilizada pelo equipamento de rádio: 2,401 GHz a 2,483 GHz
- b. Potência de radiofrequência máxima transmitida na(s) banda(s) de frequência de funcionamento do equipamento de rádio: < +20 dBm EIRP (100 mW)

### <span id="page-38-2"></span>**Internacional**

O módulo de rádio Bluetooth utilizado nas impressoras Brady está em conformidade com as normas internacionais relevantes que incidem sobre a exposição humana a campos eletromagnéticos, por ex., a norma EN 62311 relativa à «Avaliação de equipamentos elétricos e eletrónicos relativamente às restrições da exposição humana a campos eletromagnéticos (0 Hz–300 GHz)».

# <span id="page-38-3"></span>**Japão**

MIC/TELEC: 005-102490

当該機器には電波法に基づく、技術基準適合証明等を受けた特定無線設備を装着し ている。

### <span id="page-38-4"></span>**China**

MIC/TELEC:

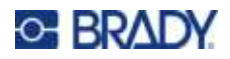

# <span id="page-39-0"></span>**B Licenciamento**

# <span id="page-39-1"></span>**FreeRTOS**

Pelo presente e gratuitamente, é concedida permissão a qualquer pessoa que obtenha uma cópia deste software e dos ficheiros de documentação associados (o «Software») para usufruir do Software sem restrições, incluindo, entre outros, os direitos de utilizar, copiar, modificar, combinar, publicar, distribuir, sublicenciar e/ou vender cópias do Software e para permitir que as pessoas a quem o Software seja fornecido o façam, com sujeição às seguintes condições: O aviso de direitos de autor acima e o presente aviso de permissão devem ser incluídos em todas as cópias ou partes relevantes do Software. O SOFTWARE É FORNECIDO «TAL COMO ESTÁ», SEM GARANTIAS DE QUALQUER TIPO, EXPRESSAS OU IMPLÍCITAS, INCLUINDO, ENTRE OUTRAS, AS GARANTIAS DE COMERCIALIZAÇÃO, ADEQUAÇÃO A UM FIM ESPECÍFICO E NÃO VIOLAÇÃO. OS AUTORES OU OS DETENTORES DOS DIREITOS DE AUTOR NÃO SERÃO RESPONSÁVEIS, EM NENHUMA CIRCUNSTÂNCIA, POR QUALQUER RECLAMAÇÃO, DANOS OU OUTRAS OBRIGAÇÕES, SEJA POR MOTIVO DE CONTRATO, ATO ILÍCITO OU OUTRO, DECORRENTES OU RELACIONADOS COM O SOFTWARE, A UTILIZAÇÃO OU OUTROS USUFRUTOS DO SOFTWARE.

# <span id="page-39-2"></span>**Newlib**

© Dave Nadler 2017–2020. Todos os direitos reservados.

Site: http://www.nadler.com

E-mail: drn@nadler.com

São permitidas a redistribuição e a utilização nos formatos binário e de código-fonte, com ou sem modificações, desde que sejam cumpridas as seguintes condições:

- $\cdot$  A utilização ou a redistribuição do código-fonte tem de manter o aviso de direitos de autor acima, a presente lista de condições e a exclusão de responsabilidade seguinte.
- ï A utilização ou a redistribuição do código-fonte deve manter TODOS OS COMENTÁRIOS ORIGINAIS, DEVENDO QUAISQUER ALTERAÇÕES SER DOCUMENTADAS, INCLUINDO O SEGUINTE:
	- Motivo da alteração (finalidade)
	- Alteração funcional
	- Data e contacto do autor
- As redistribuições no formato binário devem reproduzir o aviso de direitos de autor acima, a presente lista de condições e a seguinte exclusão de responsabilidade na documentação e/ou noutros materiais fornecidos com a distribuição.

ESTE SOFTWARE É FORNECIDO PELOS DETENTORES DOS DIREITOS DE AUTOR E PELOS CONTRIBUIDORES «TAL COMO ESTÁ», SENDO EXCLUÍDAS GARANTIAS EXPRESSAS OU IMPLÍCITAS, INCLUINDO, ENTRE OUTRAS, AS GARANTIAS IMPLÍCITAS DE COMERCIALIZAÇÃO

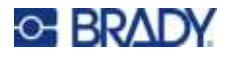

E ADEQUAÇÃO A UM FIM ESPECÍFICO. OS DETENTORES DOS DIREITOS DE AUTOR OU OS CONTRIBUIDORES NÃO SERÃO RESPONSÁVEIS, EM NENHUMA CIRCUNSTÂNCIA, POR DANOS DIRETOS, INDIRETOS, ACIDENTAIS, ESPECIAIS, EXEMPLARES OU CONSEQUENCIAIS (INCLUINDO, ENTRE OUTROS, A OBTENÇÃO DE BENS OU SERVIÇOS DE SUBSTITUIÇÃO, A PERDA DE UTILIZAÇÃO, DADOS OU LUCROS, OU A INTERRUPÇÃO DA ATIVIDADE), SEJA QUAL FOR A CAUSA E SOB QUALQUER TEORIA DE RESPONSABILIDADE, POR CONTRATO, RESPONSABILIDADE OBJETIVA OU ATO ILÍCITO (INCLUINDO NEGLIGÊNCIA OU OUTRO MOTIVO), RESULTANTE DA UTILIZAÇÃO DESTE SOFTWARE, MESMO COM AVISO DA POSSIBILIDADE DESSES DANOS.

# <span id="page-40-0"></span>**CMSIS**

Copyright © 2022 ARM Limited. Todos os direitos reservados.

Licenciado ao abrigo da Licença da Apache, Versão 2.0 (a «Licença»). Apenas pode utilizar este ficheiro em conformidade com a Licença.

A menos que seja exigido pela legislação aplicável ou acordado por escrito, o software distribuído ao abrigo da Licença é distribuído «TAL COMO ESTÁ», SEM GARANTIAS OU CONDIÇÕES DE QUALQUER TIPO, expressas ou implícitas. Consulte a Licença para obter as permissões e as limitações aplicáveis a idiomas específicos ao abrigo da Licença.

## <span id="page-40-1"></span>**Licença da Apache**

Versão 2.0, janeiro de 2004

http://www.apache.org/licenses/

TERMOS E CONDIÇÕES DE UTILIZAÇÃO, REPRODUÇÃO E DISTRIBUIÇÃO

1. Definições.

«Licença» representa os termos e as condições de utilização, reprodução e distribuição definidos nas Secções 1 a 9 do presente documento.

«Licenciador» representa o detentor dos direitos de autor ou a entidade autorizada pelo detentor dos direitos de autor que concede a Licença.

«Pessoa Jurídica» representa a união da entidade atuante e de todas as outras entidades que controlam, são controladas ou estão sob o controlo comum dessa entidade. Para os efeitos da presente definição, «controlo» representa (i) o poder, direto ou indireto, de direcionar ou gerir essa entidade, seja por contrato ou de outra forma, ou (ii) a propriedade de cinquenta por cento (50%) ou mais das ações em circulação, ou (iii) a propriedade efetiva dessa entidade. «Utilizador» (ou «Seu») representa um indivíduo ou uma Pessoa Jurídica que usufrui das permissões concedidas pela presente Licença.

O formato «Código-Fonte» representa o formato preferencial para a realização de modificações, incluindo, entre outros, no código-fonte do software, na documentação do código-fonte e nos ficheiros de configuração.

«Objeto» representa qualquer formato resultante da tradução ou da transformação mecânica de um formato de Código-Fonte, incluindo, entre outros, o código de objetos compilados, a documentação gerada e as conversões noutros tipos de suportes.

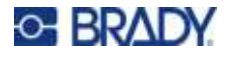

«Obra» representa a obra de autor, seja no formato de Código-Fonte ou de Objeto, disponibilizada ao abrigo da Licença, conforme indicado por um aviso de direitos de autor incluído ou anexo à obra (é fornecido um exemplo no Anexo abaixo).

«Obras Derivadas» representa qualquer obra, seja no formato de Código-Fonte ou de Objeto, baseada na Obra e para a qual as revisões editoriais, as anotações, as formulações ou outras modificações representam, em conjunto, uma obra de autor original. Para os efeitos da presente Licença, as Obras Derivadas não incluem obras que permaneçam separáveis ou estejam apenas associadas (ou vinculadas por nome) às interfaces da Obra e das respetivas Obras Derivadas.

«Contribuição» representa qualquer obra de autor, incluindo a versão original da Obra e quaisquer modificações ou acrescentos a essa Obra ou às respetivas Obras Derivadas, apresentada propositadamente ao Licenciador para inclusão na Obra pelo detentor dos direitos de autor ou por um indivíduo ou uma Pessoa Jurídica autorizada a efetuar a apresentação em nome do detentor dos direitos de autor. Para os efeitos da presente definição, «apresentado» representa qualquer forma de comunicação eletrónica, verbal ou escrita enviada ao Licenciador ou aos seus representantes, incluindo, entre outras, as comunicações em listas de correio eletrónico, sistemas de controlo de código-fonte e sistemas de monitorização de problemas geridos pelo Licenciador ou em nome deste para fins de análise e melhoria da Obra, mas excluindo as comunicações que se encontrem visivelmente assinaladas ou sejam declaradas por escrito pelo detentor dos direitos de autor como: «Não é uma contribuição».

«Contribuidor» representa o Licenciador e qualquer indivíduo ou Pessoa Jurídica em nome da qual uma Contribuição tenha sido recebida pelo Licenciador e posteriormente incorporada na Obra.

- 2. Concessão de Licença de Software. Com sujeição aos termos e às condições da presente Licença, cada Contribuidor concede ao Utilizador, pelo presente, uma licença de direitos de autor perpétua, mundial, não exclusiva, gratuita, isenta de royalties e irrevogável para reproduzir, preparar Obras Derivadas, apresentar publicamente, executar publicamente, sublicenciar e distribuir a Obra e essas Obras Derivadas no formato de Código-Fonte ou de Objeto.
- 3. Concessão de Licença de Patente. Com sujeição aos termos e às condições da presente Licença, cada Contribuidor concede ao Utilizador, pelo presente, uma licença de patente perpétua, mundial, não exclusiva, gratuita, isenta de royalties e irrevogável (exceto conforme indicado na presente secção) para criar, mandar criar, utilizar, oferecer para venda, vender, importar e transferir a Obra, sempre que essa licença se aplique apenas às reivindicações de patentes licenciáveis por esse Contribuidor e necessariamente infringidas somente pelas Suas Contribuições ou pela combinação das Suas Contribuições e da Obra para a qual essas Contribuições foram apresentadas. Se o Utilizador iniciar um litígio sobre patentes contra qualquer entidade (incluindo um recurso subordinado ou um pedido reconvencional num processo) alegando que a Obra ou uma Contribuição incorporada na Obra constitui uma infração de patente direta ou indireta, serão cessadas quaisquer licenças de patentes concedidas ao Utilizador ao abrigo da presente Licença para essa Obra na data em que esse litígio for apresentado.
- 4. Redistribuição. Pode reproduzir e distribuir cópias da Obra ou das respetivas Obras Derivadas em qualquer suporte, com ou sem modificações, e no formato de Código-Fonte ou de Objeto, desde que cumpra as seguintes condições:
	- (a) Tem de fornecer a qualquer outro destinatário da Obra ou das Obras Derivadas uma cópia da presente Licença;
	- (b) Os ficheiros modificados têm de apresentar avisos visíveis a indicar que os alterou;

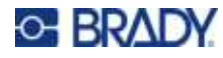

- (c) Tem de manter, no formato de Código-Fonte de quaisquer Obras Derivadas que distribuir, todos os avisos de direitos de autor, patentes, marcas e atribuições do formato de Origem da Obra, excluindo os avisos que não digam respeito a qualquer parte das Obras Derivadas;
- (d) Se a Obra incluir um ficheiro de texto «AVISO» no âmbito da sua distribuição, quaisquer Obras Derivadas que distribuir terão de incluir uma cópia legível dos avisos de atribuição contidos nesse ficheiro «AVISO», excluindo os avisos que não digam respeito a qualquer parte das Obras Derivadas, em, pelo menos, um dos seguintes locais: dentro de um ficheiro de texto «AVISO» distribuído no âmbito das Obras Derivadas; na documentação ou no formato de Código-Fonte, se fornecido juntamente com as Obras Derivadas; ou numa visualização gerada pelas Obras Derivadas, onde esses avisos de terceiros sejam normalmente apresentados. O conteúdo do ficheiro «AVISO» destina-se apenas a fins informativos e não modifica a Licença. Pode adicionar os Seus próprios avisos de atribuição às Obras Derivadas que distribuir, como adenda ou juntamente com o texto «AVISO» da Obra, desde que esses avisos de atribuição adicionais não possam ser entendidos como modificando a Licença.

Poderá adicionar a Sua própria declaração de direitos de autor às Suas modificações e fornecer termos e condições de licença adicionais ou diferentes para a utilização, a reprodução ou a distribuição das modificações, ou para quaisquer Obras Derivadas como um todo, desde que a Sua utilização, reprodução e distribuição da Obra cumpra as condições indicadas na presente Licença.

- 5. Apresentação de Contribuições. A menos que indique expressamente o contrário, qualquer Contribuição apresentada propositadamente pelo Utilizador ao Licenciador para inclusão na Obra deverá estar de acordo com os termos e as condições da presente Licença, sem termos ou condições adicionais. Não obstante o anteriormente disposto, nada no presente documento irá substituir ou modificar os termos de qualquer contrato de licença separado que possa ter celebrado com o Licenciador relativamente a essas Contribuições.
- 6. Marcas comerciais. A presente Licença não concede permissão para utilizar os nomes comerciais, as marcas comerciais, as marcas de serviço ou os nomes de produtos do Licenciador, exceto se necessário para uma utilização razoável e costumeira ao descrever a origem da Obra e ao reproduzir o conteúdo do ficheiro «AVISO».
- 7. Exclusão de Garantia. A menos que seja exigido pela legislação aplicável ou acordado por escrito, o Licenciador fornece a Obra (e cada Contribuidor fornece as respetivas Contribuições) «TAL COMO ESTÁ», SEM GARANTIAS OU CONDIÇÕES DE QUALQUER TIPO, expressas ou implícitas, incluindo, entre outras, quaisquer garantias ou condições de TITULARIDADE, NÃO INFRAÇÃO, COMERCIALIZAÇÃO ou ADEQUAÇÃO A UM FIM ESPECÍFICO. O Utilizador é o único responsável por determinar a adequação da utilização ou da redistribuição da Obra e assume todos os riscos associados ao Seu usufruto de permissões ao abrigo da presente Licença.
- 8. Limitação de Responsabilidade. Em nenhuma circunstância e sob nenhuma teoria jurídica, seja por ato ilícito (incluindo negligência), contrato ou outro motivo, a menos que seja exigido pela legislação aplicável (como atos deliberados e grosseiramente negligentes), um Contribuidor será responsável perante o Utilizador por danos, incluindo quaisquer danos diretos, indiretos, especiais, acidentais ou consequenciais de qualquer tipo decorrentes da presente Licença ou da utilização/incapacidade de utilização da Obra (incluindo, entre outros, danos por perda de reputação, interrupção laboral, falha informática ou avarias, ou quaisquer outros danos ou perdas comerciais), mesmo que esse Contribuidor tenha sido avisado da possibilidade desses danos.

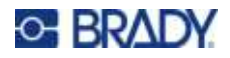

9. Aceitação da Garantia ou de Responsabilidade Adicional. Ao redistribuir a Obra ou as respetivas Obras Derivadas, poderá optar por disponibilizar e cobrar uma taxa de aceitação de assistência, garantia, indemnização ou outras obrigações de responsabilidade e/ou direitos consentâneos com a presente Licença. No entanto, ao aceitar essas obrigações, apenas poderá agir em Seu próprio nome e de acordo com a Sua exclusiva responsabilidade, não em nome de qualquer outro Contribuidor, e apenas se concordar em indemnizar, defender e isentar cada Contribuidor de qualquer responsabilidade incorrida ou reivindicações apresentadas contra esse Contribuidor em razão da Sua aceitação dessa garantia ou responsabilidade adicional.

FIM DOS TERMOS E CONDIÇÕES

# <span id="page-43-0"></span>**RapidJSON**

Copyright © 2015 THL A29 Limited, uma empresa da Tencent, e Milo Yip. Todos os direitos reservados.

Se transferiu uma cópia do binário do RapidJSON da Tencent, tenha em atenção que esse binário está licenciado ao abrigo da Licença do MIT.

Se transferiu uma cópia do código-fonte do RapidJSON da Tencent, tenha em atenção que esse código-fonte está licenciado ao abrigo da Licença do MIT, exceto no caso dos componentes de terceiros apresentados abaixo, que estão sujeitos a diferentes termos de licença. A integração do RapidJSON nos seus próprios projetos poderá exigir o cumprimento da Licença do MIT, bem como das outras licenças aplicáveis aos componentes de terceiros incluídos no RapidJSON. Para evitar a problemática licença do JSON nos seus próprios projetos, basta excluir o diretório bin/jsonchecker/, uma vez que é o único código ao abrigo da licença do JSON.

Uma cópia da Licença do MIT está incluída neste ficheiro.

Outras dependências e licenças:

Software de código-fonte aberto licenciado ao abrigo da Licença BSD:

--------------------------------------------------------------------

Os msinttypes r29

Copyright © 2006–2013 Alexander Chemeris

Todos os direitos reservados.

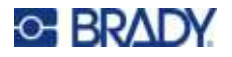

São permitidas a redistribuição e a utilização nos formatos binário e de código-fonte, com ou sem modificações, desde que sejam cumpridas as seguintes condições:

- As redistribuições do código-fonte têm de manter o aviso de direitos de autor acima, a presente lista de condições e a exclusão de responsabilidade seguinte.
- As redistribuições no formato binário devem reproduzir o aviso de direitos de autor acima, a presente lista de condições e a seguinte exclusão de responsabilidade na documentação e/ou noutros materiais fornecidos com a distribuição.
- $\cdot$  O nome do detentor dos direitos de autor e os nomes dos seus contribuidores não poderão ser utilizados para recomendar ou promover produtos derivados deste software sem autorização prévia específica por escrito.

ESTE SOFTWARE É FORNECIDO PELOS AUTORES E PELOS CONTRIBUIDORES «TAL COMO ESTÁ», SENDO EXCLUÍDAS GARANTIAS EXPRESSAS OU IMPLÍCITAS, INCLUINDO, ENTRE OUTRAS, AS GARANTIAS IMPLÍCITAS DE COMERCIALIZAÇÃO E ADEQUAÇÃO A UM FIM ESPECÍFICO. OS AUTORES OU OS CONTRIBUIDORES NÃO SERÃO RESPONSÁVEIS, EM NENHUMA CIRCUNSTÂNCIA, POR DANOS DIRETOS, INDIRETOS, ACIDENTAIS, ESPECIAIS, EXEMPLARES OU CONSEQUENCIAIS (INCLUINDO, ENTRE OUTROS, A OBTENÇÃO DE BENS OU SERVIÇOS DE SUBSTITUIÇÃO, A PERDA DE UTILIZAÇÃO, DADOS OU LUCROS, OU A INTERRUPÇÃO DA ATIVIDADE), SEJA QUAL FOR A CAUSA E SOB QUALQUER TEORIA DE RESPONSABILIDADE, POR CONTRATO, RESPONSABILIDADE OBJETIVA OU ATO ILÍCITO (INCLUINDO NEGLIGÊNCIA OU OUTRO MOTIVO), RESULTANTE DA UTILIZAÇÃO DESTE SOFTWARE, MESMO COM AVISO DA POSSIBILIDADE DESSES DANOS.

Software de código-fonte aberto licenciado ao abrigo da Licença do JSON:

--------------------------------------------------------------------

json.org Copyright © 2002 JSON.org Todos os direitos reservados.

JSON\_checker Copyright © 2002 JSON.org Todos os direitos reservados.

Termos da Licença do JSON:

---------------------------------------------------

Pelo presente e gratuitamente, é concedida permissão a qualquer pessoa que obtenha uma cópia deste software e dos ficheiros de documentação associados (o «Software») para usufruir do Software sem restrições, incluindo, entre outros, os direitos de utilizar, copiar, modificar, combinar, publicar, distribuir, sublicenciar e/ou vender cópias do Software e para permitir que as pessoas a quem o Software seja fornecido o façam, com sujeição às seguintes condições:

O aviso de direitos de autor acima e o presente aviso de permissão devem ser incluídos em todas as cópias ou partes relevantes do Software.

O Software deve ser utilizado com boas intenções, e não com más intenções.

O SOFTWARE É FORNECIDO «TAL COMO ESTÁ», SEM GARANTIAS DE QUALQUER TIPO, EXPRESSAS OU IMPLÍCITAS, INCLUINDO, ENTRE OUTRAS, AS GARANTIAS DE COMERCIALIZAÇÃO, ADEQUAÇÃO A UM FIM ESPECÍFICO E NÃO VIOLAÇÃO. OS AUTORES OU OS DETENTORES DOS DIREITOS DE AUTOR NÃO SERÃO RESPONSÁVEIS, EM NENHUMA CIRCUNSTÂNCIA, POR QUALQUER RECLAMAÇÃO, DANOS OU OUTRAS OBRIGAÇÕES, SEJA

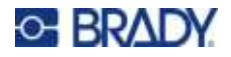

POR MOTIVO DE CONTRATO, ATO ILÍCITO OU OUTRO, DECORRENTES OU RELACIONADOS COM O SOFTWARE, A UTILIZAÇÃO OU OUTROS USUFRUTOS DO SOFTWARE.

Termos da Licença do MIT:

--------------------------------------------------------------------

Pelo presente e gratuitamente, é concedida permissão a qualquer pessoa que obtenha uma cópia deste software e dos ficheiros de documentação associados (o «Software») para usufruir do Software sem restrições, incluindo, entre outros, os direitos de utilizar, copiar, modificar, combinar, publicar, distribuir, sublicenciar e/ou vender cópias do Software e para permitir que as pessoas a quem o Software seja fornecido o façam, com sujeição às seguintes condições:

O aviso de direitos de autor acima e o presente aviso de permissão devem ser incluídos em todas as cópias ou partes relevantes do Software.

O SOFTWARE É FORNECIDO «TAL COMO ESTÁ», SEM GARANTIAS DE QUALQUER TIPO, EXPRESSAS OU IMPLÍCITAS, INCLUINDO, ENTRE OUTRAS, AS GARANTIAS DE COMERCIALIZAÇÃO, ADEQUAÇÃO A UM FIM ESPECÍFICO E NÃO VIOLAÇÃO. OS AUTORES OU OS DETENTORES DOS DIREITOS DE AUTOR NÃO SERÃO RESPONSÁVEIS, EM NENHUMA CIRCUNSTÂNCIA, POR QUALQUER RECLAMAÇÃO, DANOS OU OUTRAS OBRIGAÇÕES, SEJA POR MOTIVO DE CONTRATO, ATO ILÍCITO OU OUTRO, DECORRENTES OU RELACIONADOS COM O SOFTWARE, A UTILIZAÇÃO OU OUTROS USUFRUTOS DO SOFTWARE.